# Compaq TCP/IP Services for **OpenVMS**

# Installation andConfiguration

Order Number: AA-LU49M-TE

#### **January 2001**

This manual explains how to install and configure the Compaq TCP/IP Services for OpenVMS product on your OpenVMS host.

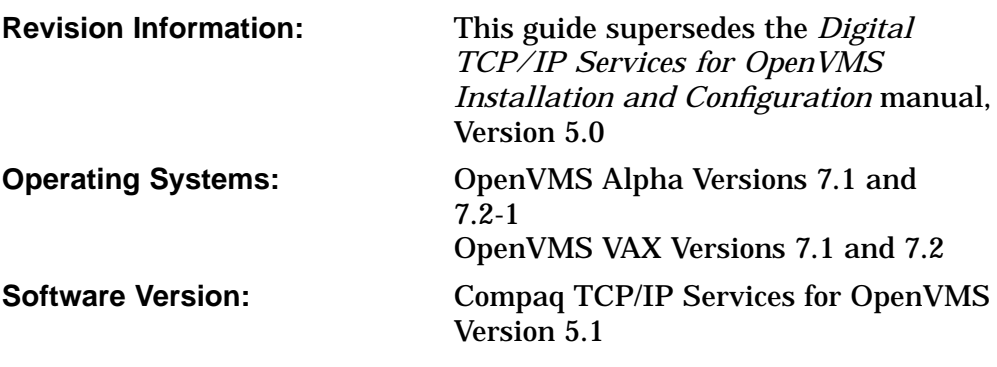

**Compaq Computer Corporation Houston, Texas**

© 2001 Compaq Computer Corporation

COMPAQ, VAX, VMS, and the Compaq logo Registered in U.S. Patent and Trademark Office.

DECnet, OpenVMS, PATHWORKS, and Tru64 are registered trademarks of Compaq Information Technologies Group, L.P. in the United States and other countries.

All other product names mentioned herein may be the trademarks of their respective companies.

Confidential computer software. Valid license from Compaq required for possession, use, or copying. Consistent with FAR 12.211 and 12.212, Commercial Computer Software, Computer Software Documentation, and Technical Data for Commercial Items are licensed to the U.S. Government under vendor's standard commercial license.

Compaq shall not be liable for technical or editorial errors or omissions contained herein. The information in this document is provided "as is" without warranty of any kind and is subject to change without notice. The warranties for Compaq products are set forth in the express limited warranty statements accompanying such products. Nothing herein should be construed as constituting an additional warranty.

ZK6524

This document is available on CD-ROM.

This document was prepared using DECdocument, Version 3.3-1b.

# **Contents**

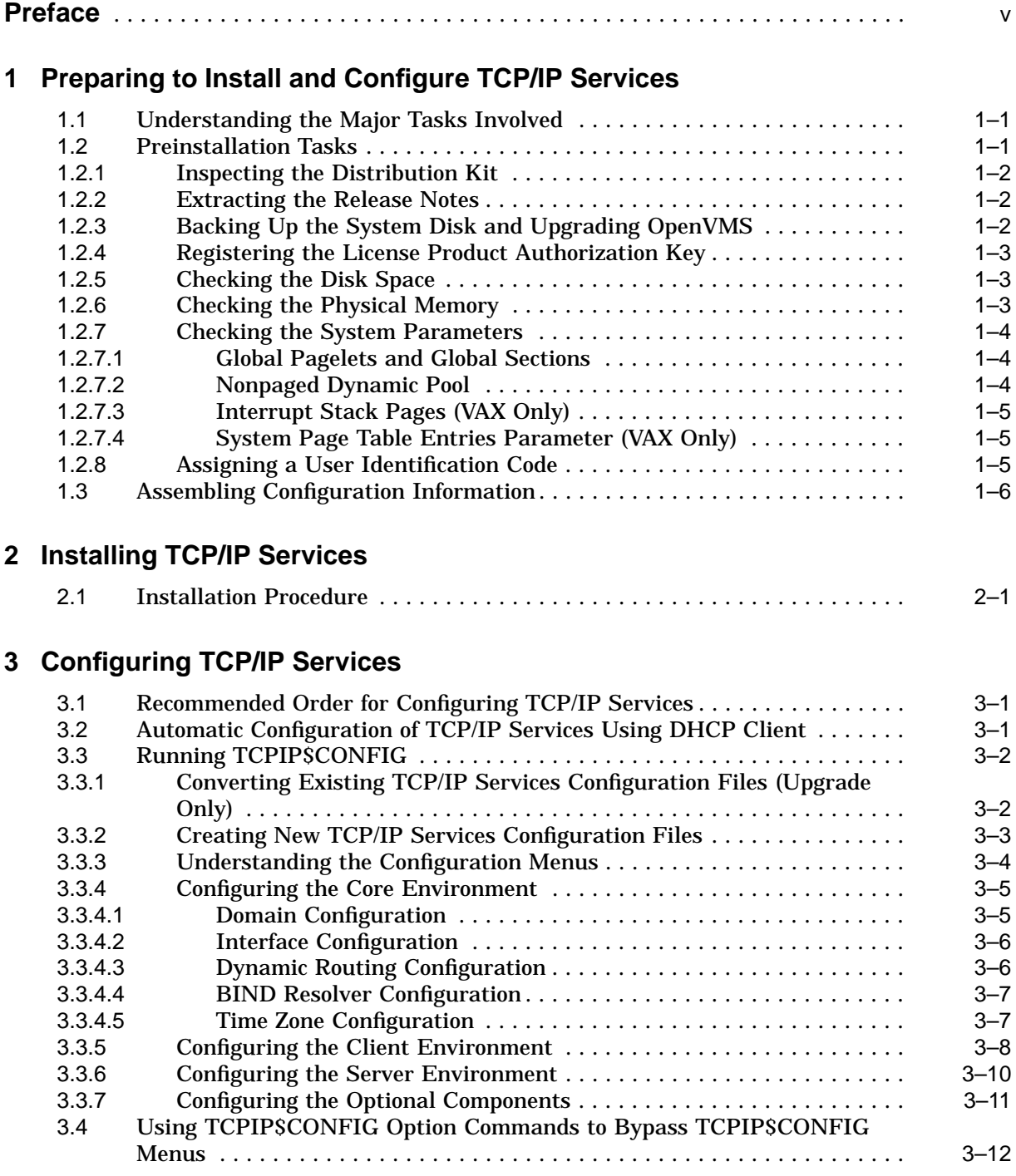

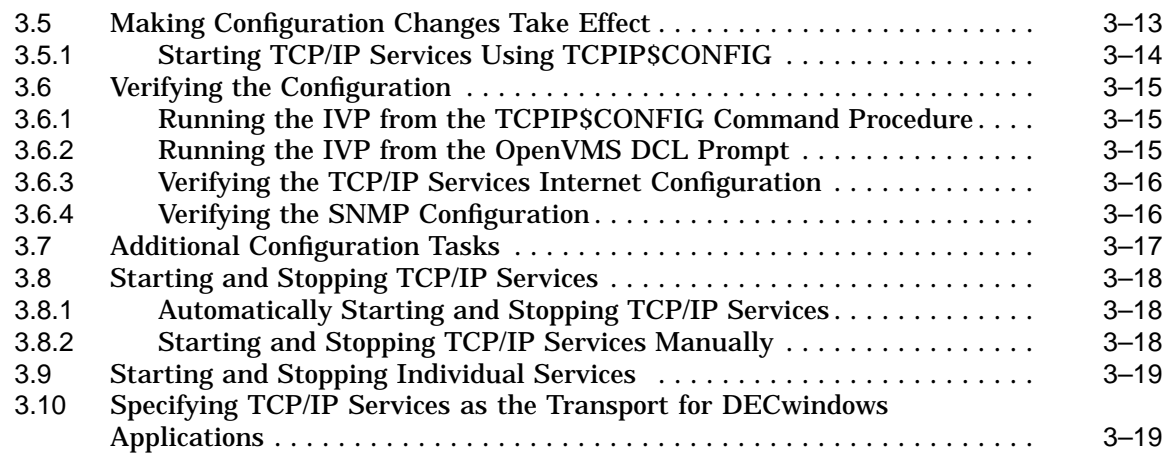

# **A Sample New TCP/IP Services Installation and Configuration**

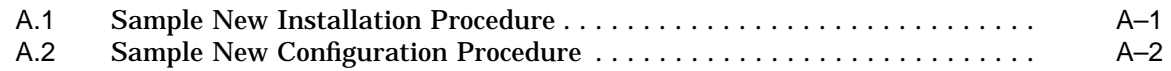

# **Index**

# **Examples**

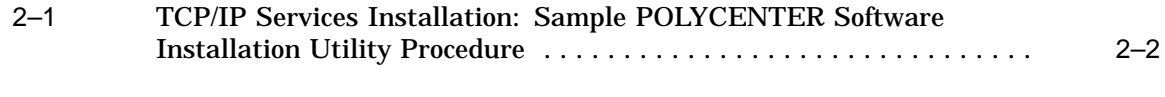

# **Tables**

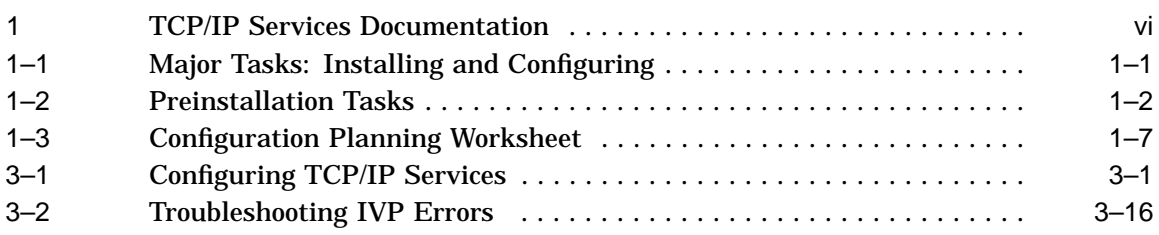

# **Preface**

The Compaq TCP/IP Services for OpenVMS product is the Compaq implementation of the TCP/IP networking protocol suite and internet services for OpenVMS Alpha and OpenVMS VAX systems.

TCP/IP Services provides a comprehensive suite of functions and applications that support industry-standard protocols for heterogeneous network communications and resource sharing.

This manual explains how to install and configure the Compaq TCP/IP Services for OpenVMS (TCP/IP Services) networking software on an OpenVMS system. This manual reflects the installation and configuration procedures for Version 5.1 of the Compaq TCP/IP Services for OpenVMS product. For information about last-minute changes to these procedures, see the *Compaq TCP/IP Services for OpenVMS Release Notes*.

## **Intended Audience**

This manual is for experienced OpenVMS and UNIX system managers and assumes a working knowledge of OpenVMS system management, TCP/IP networking, and TCP/IP terminology.

### **Document Structure**

This manual contains three chapters and one appendix:

- Chapter 1 explains how to prepare for installing and configuring TCP/IP Services.
- Chapter 2 describes how to install TCP/IP Services on an OpenVMS system using the POLYCENTER Software Installation utility.
- Chapter 3 provides guidelines on how to configure the TCP/IP Services components and services after installation.
- Appendix A provides a sample installation and configuration script as might appear on an OpenVMS system upon which TCP/IP Services has not been installed previously. The script examples in Chapter 3 show what might be seen when you upgrade TCP/IP Services software.

# **Related Documents**

Table 1 lists the documents available with this version of TCP/IP Services.

| <b>Contents</b><br>Manual                                                            |                                                                                                    |  |
|--------------------------------------------------------------------------------------|----------------------------------------------------------------------------------------------------|--|
|                                                                                      |                                                                                                    |  |
| DIGITAL TCP/IP Services for<br>OpenVMS Concepts and Planning                         | This manual provides conceptual information about networking<br>and the TCP/IP protocol including a description of the Compaq<br>implementation of the Berkeley Internet Name Domain (BIND)<br>service and the Network File System (NFS). It outlines general<br>planning issues to consider before configuring your system to use<br>the TCP/IP Services software. |  |
|                                                                                      | This manual also describes the manuals in the documentation<br>set, provides a glossary of terms and acronyms for the TCP/IP<br>Services software product, and documents how to contact the<br>InterNIC Registration Service to register domains and access<br>Requests for Comments (RFCs).                                                                        |  |
| Compaq TCP/IP Services for OpenVMS<br><b>Release Notes</b>                           | The release notes provide version-specific information that<br>supersedes the information in the documentation set. The<br>features, restrictions, and corrections in this version of the<br>software are described in the release notes. Always read the<br>release notes before installing the software.                                                          |  |
| Compaq TCP/IP Services for OpenVMS<br>Installation and Configuration                 | This manual explains how to install and configure the TCP/IP<br>Services product.                                                                                                    |  |
| DIGITAL TCP/IP Services for<br>OpenVMS User's Guide                                  | This manual describes how to use the applications available with<br>TCP/IP Services such as remote file operations, email, TELNET,<br>TN3270, and network printing. This manual explains how to use<br>these services to communicate with systems on private internets<br>or on the worldwide Internet.                                                             |  |
| Compaq TCP/IP Services for OpenVMS<br>Management                                     | This manual describes how to configure and manage the TCP/IP<br>Services product.                                                                                                    |  |
|                                                                                      | Use this manual with the Compaq TCP/IP Services for<br>OpenVMS Management Command Reference manual.                                                                                                    |  |
| Compaq TCP/IP Services for OpenVMS<br><i>Management Command Reference</i>            | This manual describes the TCP/IP Services management<br>commands.                                                                                                    |  |
|                                                                                      | Use this manual with the Compaq TCP/IP Services for<br>OpenVMS Management manual.                                                                                                    |  |
| Compaq TCP/IP Services for OpenVMS<br>Management Command Quick<br>Reference Card     | This reference card lists the TCP/IP management commands by<br>component and describes the purpose of each command.                                                                                                    |  |
| Compaq TCP/IP Services for OpenVMS<br><b>UNIX Command Reference Card</b>             | This reference card contains information about commonly<br>performed network management tasks and their corresponding<br>TCP/IP management and Compaq Tru64 UNIX command<br>formats.                                                                                                    |  |
| DIGITAL TCP/IP Services for<br>OpenVMS ONC RPC Programming                           | This manual presents an overview of high-level programming<br>using open network computing remote procedure calls (ONC<br>RPCs). This manual also describes the RPC programming<br>interface and how to use the RPCGEN protocol compiler to create<br>applications.                                                                                                 |  |
| Compaq TCP/IP Services for OpenVMS<br>Sockets API and System Services<br>Programming | This manual describes how to use the Sockets API and OpenVMS<br>system services to develop network applications.                                                                                                    |  |

**Table 1 TCP/IP Services Documentation**

(continued on next page)

| <b>Manual</b>                                                               | <b>Contents</b>                                                                                                    |
|-----------------------------------------------------------------------------|----------------------------------------------------------------------------------------------------|
| Compag TCP/IP Services for OpenVMS<br><b>SNMP</b> Programming and Reference | This manual describes the Simple Network Management Protocol<br>(SNMP) and the SNMP application programming interface<br>(eSNMP). It describes the subagents provided with TCP/IP<br>Services, utilities provided for managing subagents, and how to<br>build your own subagents. |
| Compag TCP/IP Services for OpenVMS<br>Tuning and Troubleshooting            | This manual provides information about how to isolate the<br>causes of network problems and how to tune the TCP/IP Services<br>software for the best performance.                                                                                                    |
| Compaq TCP/IP Services for OpenVMS<br>Guide to IPv6                         | This manual describes the IPv6 environment, the roles of<br>systems in this environment, the types and function of the<br>different IPv6 addresses, and how to configure TCP/IP Services<br>to access the 6bone network.                                                          |

**Table 1 (Cont.) TCP/IP Services Documentation**

For a comprehensive overview of the TCP/IP protocol suite, you might find the book *Internetworking with TCP/IP: Principles, Protocols, and Architecture*, by Douglas Comer, useful.

## **Reader's Comments**

Compaq welcomes your comments on this manual. Please send comments to either of the following addresses:

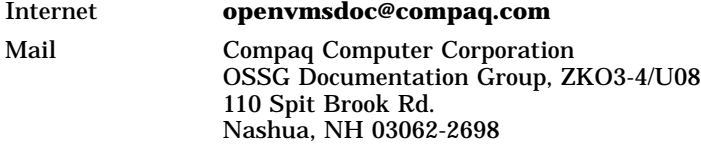

## **How to Order Additional Documentation**

Visit the following World Wide Web address for information about how to order additional documentation:

http://www.openvms.compaq.com/

If you need help deciding which documentation best meets your needs, call 800-282-6672.

## **Conventions**

The name TCP/IP Services means both:

- Compaq TCP/IP Services for OpenVMS Alpha
- Compaq TCP/IP Services for OpenVMS VAX

The name UNIX refers to the Compaq *Tru64* UNIX operating system.

The following conventions are used in this manual. In addition, please note that all IP addresses are fictitious. The following conventions are used in this manual. In addition, please note that all IP addresses are fictitious.

 $\text{Ctrl}/x$  A sequence such as  $\text{Ctrl}/x$  indicates that you must hold down the key labeled Ctrl while you press another key or a pointing device button.

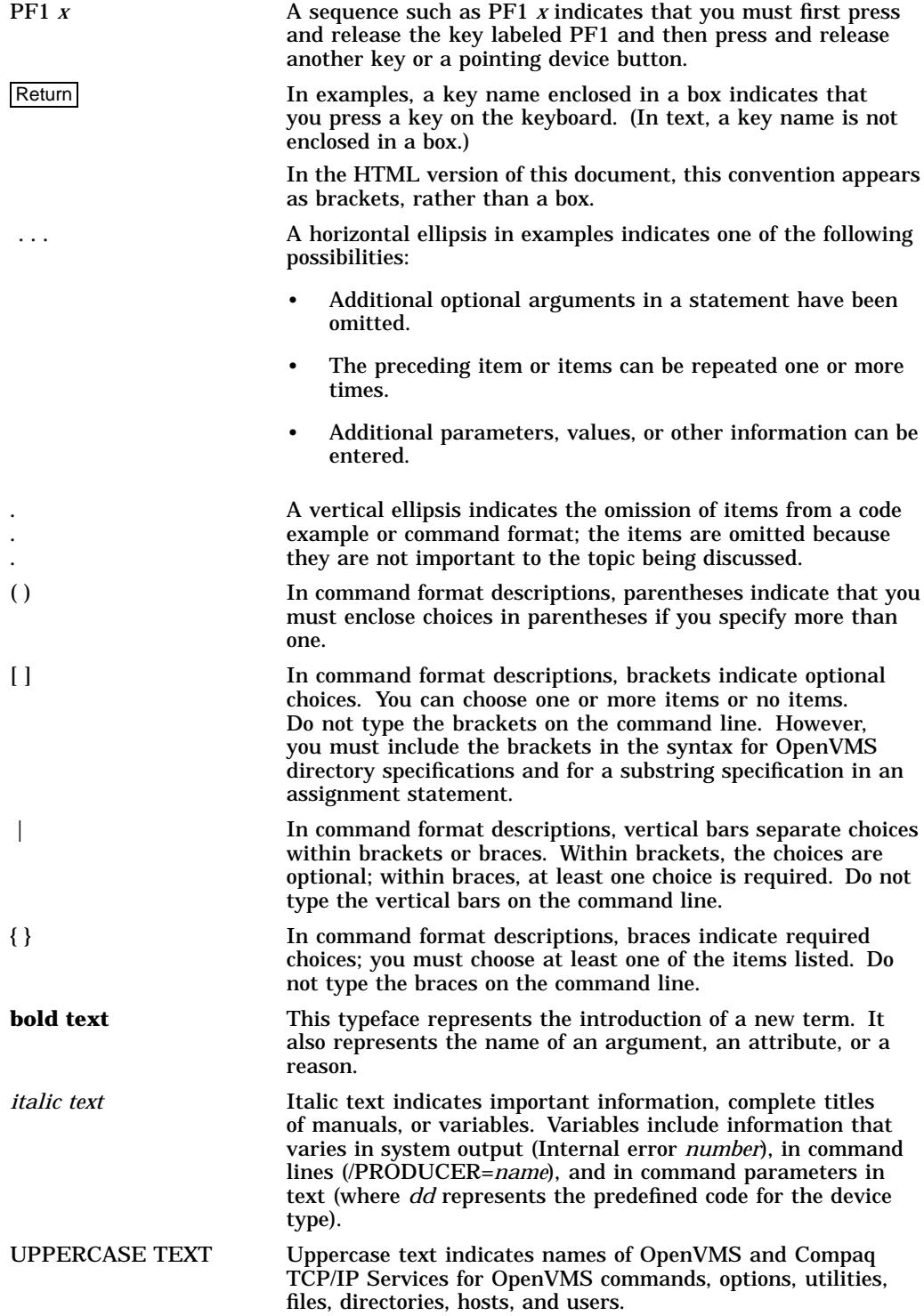

Monospace text Monospace type indicates code examples and interactive screen displays.

This typeface indicates UNIX system output or user input, commands, options, files, directories, utilities, hosts, and users.

In the C programming language, this typeface identifies the following elements: keywords, the names of independently compiled external functions and files, syntax summaries, and references to variables or identifiers introduced in an example.

- A hyphen at the end of a command format description, command line, or code line indicates that the command or statement continues on the following line.

**1**

# **Preparing to Install and Configure TCP/IP Services**

This chapter explains how to prepare for installing and configuring Compaq TCP/IP Services for OpenVMS software.

## **1.1 Understanding the Major Tasks Involved**

Installing the TCP/IP Services software takes just a few minutes to complete. You can install the software during the OpenVMS operating system installation procedure or as a layered product.

After you install TCP/IP Services, you need to enable the components and verify the configuration through the menu-driven TCPIP\$CONFIG configuration procedure. This step may take about 15 minutes to complete.

Table 1–1 lists the major tasks involved in installing and configuring TCP/IP Services and the sections that describe these tasks.

| <b>Step</b> | Task                                                                         | Described in         |
|-------------|------------------------------------------------------------------------------|----------------------|
|             | Prepare for installation and configuration.                                  | Sections 1.2 and 1.3 |
| 2           | Shut down any previous versions of TCP/IP Services<br>running on the system. | Section 2.1          |
| 3           | Install TCP/IP Services.                                                     | Chapter 2            |
| 4           | Configure TCP/IP Services according to your network<br>needs.                | Chapter 3            |
| 5           | <b>Start TCP/IP Services.</b>                                                | Section 3.5          |
| 6           | Verify the configuration.                                                    | Section 3.6          |
| 7           | Complete additional configuration and setup tasks, as<br>appropriate.        | Section 3.7          |

**Table 1–1 Major Tasks: Installing and Configuring**

## **1.2 Preinstallation Tasks**

Table 1–2 lists the tasks you should complete before you install TCP/IP Services on your system, and the sections that describe these tasks.

## **Preparing to Install and Configure TCP/IP Services 1.2 Preinstallation Tasks**

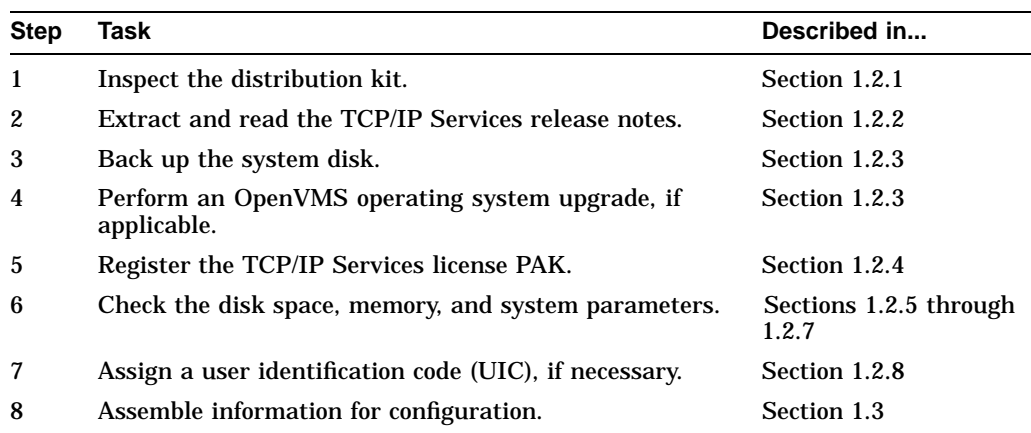

#### **Table 1–2 Preinstallation Tasks**

### **1.2.1 Inspecting the Distribution Kit**

Make sure you have a complete software distribution kit. If you have the OpenVMS consolidated distribution CD-ROM kit, check the CD master index for the kit location. If you have a magnetic tape or TK50 kit, supply the device name for the media when you issue the command to install TCP/IP Services.

Check that the kit contains everything listed on the Bill of Materials (BOM). If anything is missing or damaged, contact your Compaq representative.

#### **1.2.2 Extracting the Release Notes**

The *Compaq TCP/IP Services for OpenVMS Release Notes* document contains important information you should know before you install the product.

To extract the release notes to a text file, enter the following POLYCENTER Software Installation utility command:

\$ PRODUCT EXTRACT RELEASE\_NOTES TCPIP/FILE=file-name.TXT

where *file-name*.TXT is the file name you give the release notes. If you do not specify a file name, the release notes are written to a file called DEFAULT.PCSI\$RELEASE\_NOTES in the current directory.

#### **1.2.3 Backing Up the System Disk and Upgrading OpenVMS**

Before you install TCP/IP Services, Compaq recommends that you back up the system disk using the backup procedures established at your site. After the backup operation is complete, you should upgrade the OpenVMS operating system, if applicable.

For information about backing up a system disk, see the *OpenVMS System Manager's Manual: Essentials*.

For information about how to upgrade OpenVMS, refer to the appropriate OpenVMS upgrade and installation manual.

## **1.2.4 Registering the License Product Authorization Key**

Before you install TCP/IP Services on a newly licensed node or cluster, you must register a License Product Authorization Key (PAK) using the OpenVMS License Management Facility (LMF). Without a PAK, you can use only DECwindows TCP/IP Transport software.

If you are upgrading TCP/IP Services on a node or cluster that is licensed for this software, you have already completed the License PAK registration requirements.

If you ordered the license and the media together, the PAK is included with your distribution kit. Otherwise, the PAK is shipped separately to the location specified on the license order.

If you are also installing prerequisite or optional software, review the PAK status and install the PAKs for any prerequisite or optional software before you install TCP/IP Services.

To register a license, log in to the SYSTEM account and do one of the following:

- Run the SYS\$UPDATE:VMSLICENSE.COM file and enter the data from your License PAK.
- At the DCL prompt, enter the LICENSE REGISTER command and the appropriate qualifiers.

You must register a license for each node in an OpenVMS Cluster.

For complete information about LMF, see the *OpenVMS License Management Utility Manual*.

#### **1.2.5 Checking the Disk Space**

Make sure your system meets the following disk space requirements:

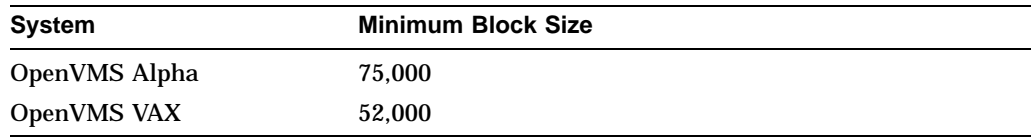

The actual disk space needed varies depending on the system environment, configuration, and software options.

To find out how many free blocks exist on the system disk, enter:

\$ SHOW DEVICE SYS\$SYSDEVICE

#### **1.2.6 Checking the Physical Memory**

Make sure the system meets the following physical memory requirements:

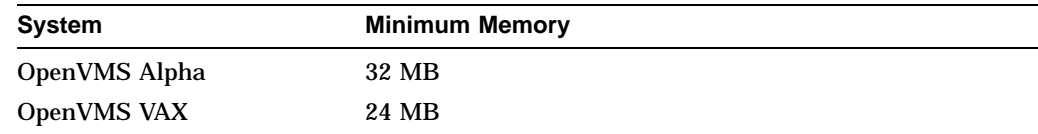

To check the memory, enter:

\$ SHOW MEMORY/FULL

### **1.2.7 Checking the System Parameters**

Most systems have adequate system resources readily available to include the TCP/IP Services software. However, you should check the system parameters outlined in the following sections. Make any necessary changes to the MODPARAMS.DAT file, then run AUTOGEN, and reboot your system.

#### **1.2.7.1 Global Pagelets and Global Sections**

The TCP/IP Services software requires 65 global sections and 8100 global pagelets.

To check the number of available global pagelets and global sections, enter WRITE commands with the F\$GETSYI lexical functions. The following is an example from an OpenVMS Alpha system:

```
$ WRITE SYS$OUTPUT F$GETSYI("FREE GBLPAGES")
143576
$ WRITE SYS$OUTPUT F$GETSYI("FREE GBLSECTS")
249
```
To increase the global pagelets and global sections, add statements to the SYS\$SYSTEM:MODPARAMS.DAT file that increase the values of the system parameters GBLPAGES and GBLSECTIONS, as in the following example:

```
ADD_GBLPAGES = 7500
ADD_GBLSECTIONS = 75
```
#### **1.2.7.2 Nonpaged Dynamic Pool**

Add at least 500,000 bytes of nonpaged dynamic pool for the software, as follows:

- 1. Log in to the SYSTEM account.
- 2. Identify the amount of additional nonpaged pool your system requires. Use the estimated value of 500,000 bytes, and then increase the value depending on the maximum amount of sockets you have. For each socket, allow a value of 2,000 bytes.

**Note**

On a system that uses FDDI, the default sizes for the TCP/IP socket buffer quotas are increased automatically. This increases throughput across the FDDI for local TCP connections.

3. Refer to the following example, and then edit MODPARAMS.DAT to reflect the appropriate value for the NPAGEDYN and NPAGEVIR parameters:

```
! Add nonpaged pool for Compaq TCP/IP Services for OpenVMS.
!
ADD_NPAGEDYN=500000
ADD_NPAGEVIR=500000
```
For more information about nonpaged dynamic pool, see the *OpenVMS System Manager's Manual: Essentials*.

#### **1.2.7.3 Interrupt Stack Pages (VAX Only)**

If you are using PATHWORKS Internet Protocol (PWIP) on an OpenVMS VAX system, you should increase the number of interrupt stack pages (INTSTKPAGES) to 12 or more to help eliminate system startup warnings and crashes. For information about the PATHWORKS for OpenVMS (Advanced Server), see the PATHWORKS documentation.

To increase the number of interrupt stack pages, add a statement to the MODPARAMS.DAT file that increases the value of the INTSTKPAGES system parameter, as in the following example:

ADD\_INTSTKPAGES = 12

#### **1.2.7.4 System Page Table Entries Parameter (VAX Only)**

On VAX systems, make sure the AUTOGEN parameter SPTREQ is set to at least 6000. Run SYSMAN to check the minimum SPTREQ value as follows:

\$ RUN SYS\$SYSTEM:SYSMAN

SYSMAN> parameter show sptreq %SYSMAN, a USE ACTIVE has been defaulted on node VMSVAX

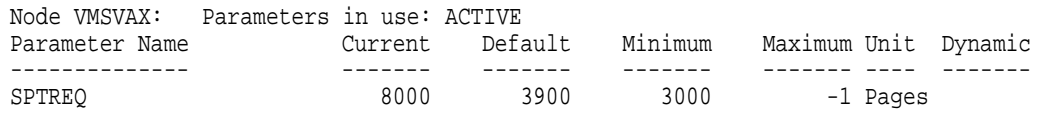

SYSMAN>

To modify the minimum SPTREQ, run the AUTOGEN command procedure as described in the *OpenVMS System Management Utilities Reference Manual: A-L*. Modify the minimum SPTREQ value as follows:

MIN\_SPTREQ = 6000

### **1.2.8 Assigning a User Identification Code**

An OpenVMS user or group of users is identified by a unique, assigned user identification code (UIC) in the format [*group,member*], where *group* and *member* are numeric, alphanumeric, or alphabetic characters. For example, a UIC can be either [306,210], [GROUP1, JONES], or simply JONES. The UIC is linked to a system-defined rights database that determines user and group privileges.

The TCPIP\$CONFIG configuration procedure uses a group UIC to create accounts for components. If a user-specified UIC is not in place from a previous configuration, the octal number 3655 (the default UIC group number for service accounts) is used. If this is an initial product configuration but the procedure detects that number 3655 is in use, you are prompted for a new UIC group number when you run TCPIP\$CONFIG.

Before you assign a new group UIC, check that the number you chose is not already in use by entering the following commands:

\$ RUN SYS\$SYSTEM:AUTHORIZE UAF> SHOW /BRIEF [your-group-number,\*] UAF> SHOW /IDENTIFIER /VALUE=UIC:[your-group-number,\*] To force TCPIP\$CONFIG to allow you to specify a new UIC group number, assign the value TRUE to the logical name TCPIP\$ASK\_GROUP\_UIC, as in the following example. When you configure TCP/IP Services, TCPIP\$CONFIG prompts you for the group UIC.

\$ DEFINE TCPIP\$ASK\_GROUP\_UIC TRUE

# **1.3 Assembling Configuration Information**

Use the worksheet in Table 1–3 to assemble configuration information.

If you are configuring TCP/IP Services on the system for the first time, the TCPIP\$CONFIG procedure prompts you for the information listed in Table 1–3. If you are reconfiguring after a product upgrade, the procedure uses the previous configuration information as the default for the new configuration.

For information to help you answer the questions on the configuration worksheet, see appropriate chapters in the *Compaq TCP/IP Services for OpenVMS Management* guide.

## **Preparing to Install and Configure TCP/IP Services 1.3 Assembling Configuration Information**

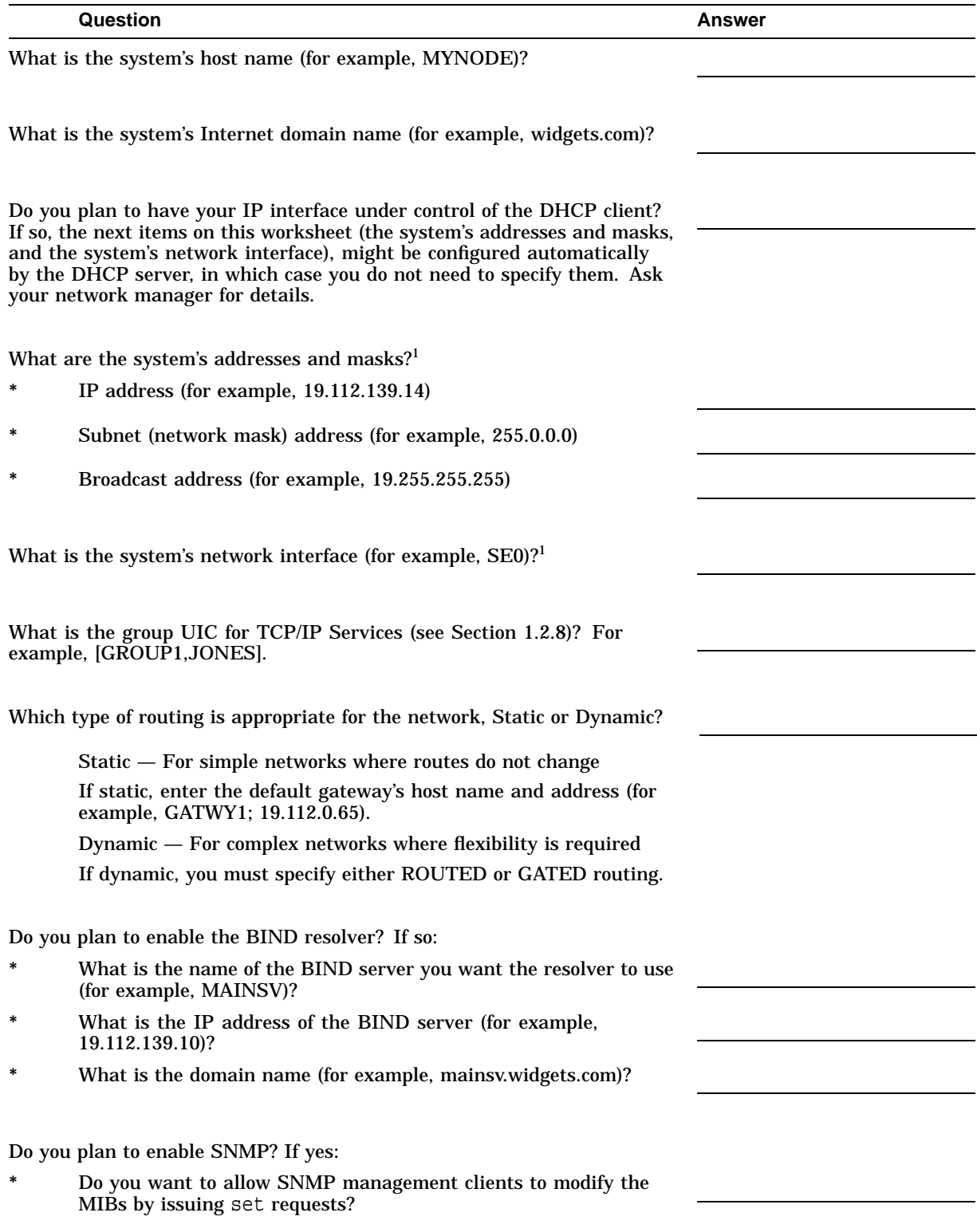

#### **Table 1–3 Configuration Planning Worksheet**

<sup>1</sup>If the IP interface runs under control of the DHCP client, this information might be configured automatically. Check<br>with your network manager. For more information, see the DHCP client documentation.

(continued on next page)

## **Preparing to Install and Configure TCP/IP Services 1.3 Assembling Configuration Information**

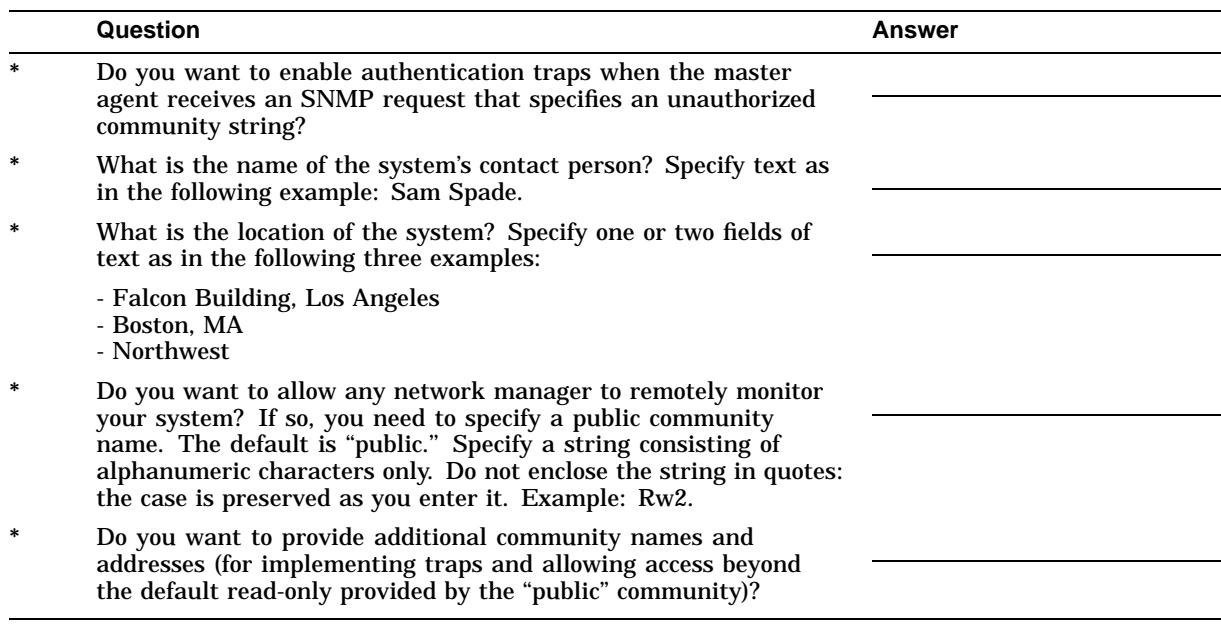

## **Table 1–3 (Cont.) Configuration Planning Worksheet**

# **Installing TCP/IP Services**

This chapter explains how to install the Compaq TCP/IP Services for OpenVMS software as a layered product using the POLYCENTER Software Installation utility. The instructions are appropriate for an initial installation or an upgrade.

For information about how to install the product directly from the OpenVMS Alpha CD-ROM menu, refer to the *OpenVMS Alpha Upgrade and Installation Manual*.

For information about the POLYCENTER Software Installation utility, refer to the *OpenVMS System Manager's Manual: Essentials*.

## **2.1 Installation Procedure**

When you have completed the recommended preinstallation tasks outlined in Chapter 1 and have read the release notes (Section 1.2.2), you are ready to upgrade or install TCP/IP Services.

During a product upgrade, existing configuration files are preserved in case you want to use them when you configure this version of the software.

To install the TCP/IP Services software on an OpenVMS VAX or Alpha system, proceed as follows:

- 1. Log in to the SYSTEM account.
- 2. Check to make sure that other users are not logged in to the system.
- 3. Edit the SYS\$STARTUP:SYSTARTUP\_VMS.COM file and check to see if the command @SYS\$STARTUP:UCX\$STARTUP is defined. If this command is defined, edit the line, replacing the command definition with @SYS\$STARTUP:TCPIP\$STARTUP so that the new version of the product starts automatically when the system starts up.
- 4. If a previous version of the software is installed on the system, shut it down. Enter one of the following commands:

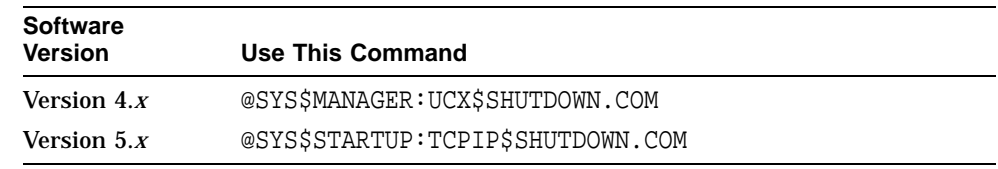

5. Compaq recommends that you log the installation procedure. If you have DECnet configured on your system, you can create a log of the installation procedure by entering the following command and then log in to the system account again:

\$ SET HOST 0/LOG=file-specification

where *file-specification* is the name of the file to which you want the log written. The log file will be written to the current directory.

6. Start the POLYCENTER Software Installation utility by entering the PRODUCT INSTALL command with the directory path appropriate for your system. For example:

\$ PRODUCT INSTALL TCPIP /SOURCE=directory-path

where *directory-path* specifies the disk and directory name for the source drive that holds the TCP/IP Services kit. For example, /SOURCE=DKA400:[TCPIPAXP051].

If you do not specify the source qualifier, the POLYCENTER Software Installation utility searches the location defined by the logical name PCSI\$SOURCE. If not defined, the utility searches the current default directory.

7. The interactive installation procedure begins, and you are prompted for information.

Example 2–1 shows a sample installation on an OpenVMS Alpha system that has earlier versions of TCP/IP Services installed on it. Additional explanatory information follows each portion of the script. For a sample installation on a system on which the product has never been installed previously, see Appendix A.

The actual installation output that is displayed on your system might vary, depending on your current configuration.

**Note**

To stop the installation at any time, press Ctrl/Y. The installation procedure deletes any files that were created, then exits.

#### **Example 2–1 TCP/IP Services Installation: Sample POLYCENTER Software Installation Utility Procedure**

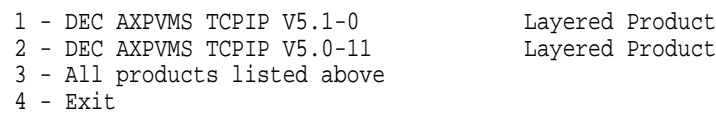

Choose one or more items from the menu separated by commas:  $1$  Return

The menu that is displayed initially includes the latest TCP/IP Services product and any versions of the product that are in place on the system. Install the latest version (option 1).

The following product has been selected: DEC AXPVMS TCPIP V5.1 Layered Product

Do you want to continue? [YES] Return]

Press Return to continue with the installation procedure.

Configuration phase starting ...

You will be asked to choose options, if any, for each selected product and for any products that may be installed to satisfy software dependency requirements.

DEC AXPVMS TCPIP V5.1: Compaq TCP/IP Services for OpenVMS.

(c) Compaq Computer Corporation 2000. All rights reserved.

Compaq Computer Corporation

Compaq TCP/IP Services for OpenVMS offers several license options.

Do you want the defaults for all options? [YES] Return

Answer YES to choose the POLYCENTER Software Installation utility defaults for the options or NO to choose other options.

Do you want to review the options? [NO] Return

Answer YES to review the POLYCENTER Software Installation utility options. In this example, the options are not reviewed.

If you select YES, the options are displayed and you are asked whether you are satisfied with the options. Press Return to accept the options as listed or answer NO to change the options.

Execution phase starting ...

The following product will be installed to destination:<br>DEC AXPVMS TCPIP V5.1 DISK\$ALPHASY DISK\$ALPHASYS: [VMS\$COMMON.] The following product will be removed from destination: DEC AXPVMS TCPIP V5.0-11 DISK\$ALPHASYS:[VMS\$COMMON.]

Portion done: 0%...10%...20%...30%...40%...50%...60%...70%...80%...90%

The following message appears only if an earlier version of TCP/IP Services was configured on your system. A similar message, verifying the product name and version, appears if you are installing for the first time.

```
%PCSI-I-PRCOUTPUT, output from subprocess follows ...
% TCPIP-W-PCSI_INSTALL
% - BG device exists.
% To use the version of Compaq TCP/IP Services that was just installed,
% system must be rebooted.
%
Portion done: 100%
The following product has been installed:<br>DEC AXPVMS TCPIP V5.1 Layered Product
   DEC AXPVMS TCPIP V5.1
The following product has been removed:
    DEC AXPVMS TCPIP V5.0-11 Layered Product
DEC AXPVMS TCPIP V5.1-0: Compaq TCP/IP Services for OpenVMS.
```
Check the release notes for current status of the product.

- 8. After the installation completes, you can:
	- Read the *Compaq TCP/IP Services for OpenVMS Release Notes* on line or print the file from SYS\$HELP:TCPIP051.RELEASE\_NOTES.PS or SYS\$HELP:TCPIP051.RELEASE\_NOTES.TXT.

– Display a list of the TCP/IP Services files that were installed. Enter the following command:

\$ PRODUCT LIST TCPIP /SOURCE=directory-path

where *directory-path* specifies the disk and directory name for the source drive that holds the TCP/IP Services kit (for example, /SOURCE=DKA400:[TCPIPAXP051]). If you do not specify the source qualifier, the POLYCENTER Software Installation utility searches the location defined by the logical name PCSI\$SOURCE. If not defined, the utility searches the current default directory.

9. If you had a previous version of TCP/IP Services configured on your system and the software was previously started, reboot your system for the new TCP/IP Services software to take effect. Proceed to step 11.

#### <u>Latin propertant</u>

Do not delete any files that remain from the previous version of the product. Many of these files are used by TCPIP\$CONFIG for converting your existing configuration to the new configuration (described in Chapter 3).

- 10. Log out of the SYSTEM account, and then log back in to the SYSTEM account to establish the TCPIP command environment.
- 11. Proceed to Chapter 3 to configure TCP/IP Services.

# **Configuring TCP/IP Services**

After you install Compaq TCP/IP Services for OpenVMS, you need to enable the components and characteristics you require for your particular system using the menu-driven TCPIP\$CONFIG procedure.

This chapter explains the TCPIP\$CONFIG menus, provides sample installation output, and summarizes additional configuration and setup tasks.

## **3.1 Recommended Order for Configuring TCP/IP Services**

Table 3–1 lists the tasks involved in configuring the TCP/IP Services components and functionality, and the sections that describe these tasks.

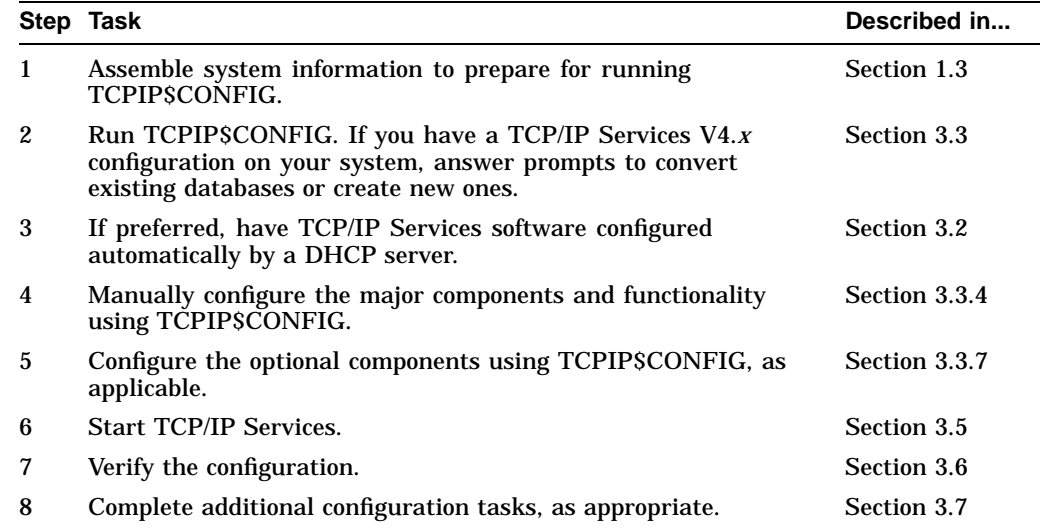

#### **Table 3–1 Configuring TCP/IP Services**

## **3.2 Automatic Configuration of TCP/IP Services Using DHCP Client**

TCP/IP Services Version 5.1 supports the DHCP client, which allows you to have your system configured automatically by a DHCP server. You can achieve this in one of two ways:

• If TCP/IP Services has never been configured on your system, you can run the TCP/IP Services startup procedure, SYS\$MANAGER:TCPIP\$STARTUP.COM. The startup procedure detects the fact that the TCP/IP Services software has not been configured and asks whether you want the DHCP client to configure the host for you. Answer YES.

The startup procedure invokes TCPIP\$CONFIG, which sets up the environment for the DHCP client and designates any unconfigured interfaces to be under DHCP client control. The procedure enables the following set of services automatically:

- FTP client
- TELNET client
- TELNET server
- SMTP

For more information about DHCP, see the *Compaq TCP/IP Services for OpenVMS Management* manual.

• Run TCPIP\$CONFIG. Select option 2 in the Core Environment Configuration menu to configure the Internet interface, and then select option 2 from the Interface Configuration menu:

Configuration options:

```
1 - Configure interface manually (Current default)
2 - Let DHCP configure interface
```
You can also use TCPIP\$CONFIG to configure additional services and parameters, as needed.

# **3.3 Running TCPIP\$CONFIG**

The TCPIP\$CONFIG procedure displays menus from which you do the following:

- Make selections that enable components for your system. To select the default, press the Return key.
- Start or stop TCP/IP Services software.
- Verify the configuration.

To get started, enter:

\$ @SYS\$MANAGER:TCPIP\$CONFIG

#### **3.3.1 Converting Existing TCP/IP Services Configuration Files (Upgrade Only)**

If you have a TCP/IP Services for OpenVMS (UCX) configuration in place from a V4.*x* version of the product, and you have never configured a V5.*x* product on the system, the procedure begins by prompting you whether to convert the old TCP/IP Services configuration files:

Convert the old configuration files [Y]

Unless you respond NO to the prompt, the procedure converts existing configuration files to new configuration files.

If you have already configured this product, the procedure indicates that no new configuration files are being created:

Checking TCP/IP Services for OpenVMS configuration database files.

No new database files were created.

#### The following sample output shows the start of the TCPIP\$CONFIG procedure and a portion of the conversion of a previous configuration:

TCP/IP Network Configuration Procedure

This procedure helps you define the parameters required to run Compaq TCP/IP Services for OpenVMS on this system.

NOTE:

TCP/IP has been previously configured from an earlier version of this product. You can avoid a complete reconfiguration of TCP/IP by allowing this procedure to automatically convert the old configuration files. If you choose not to do this now, you will not be asked again. At the end of the conversion you will be able to further modify your configuration.

Convert the old configuration files [Y]: Return Preparing files for conversion...

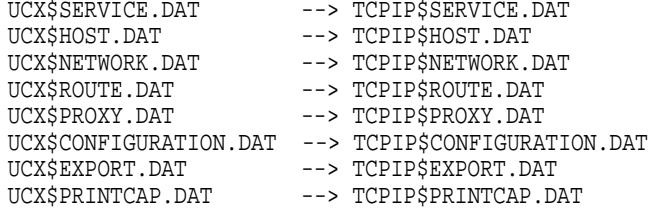

No new database files were created.

FTP SERVER Configuration

LPD SERVER Configuration

Service is not defined in the SYSUAF. Nonprivileged user access is not enabled.

By default, Compaq TCP/IP Services for OpenVMS configures LPD such that nonprivileged users cannot modify queue entries.

Creating TCPIP\$AUX identifier with a value of 3655

Compaq TCP/IP Services for OpenVMS supports Line Printer Daemon Protocol (see RFC 1179).

LPD requires the following:

- Name of the local queue
- Name of the remote queue
- Name of the remote host
- Spooling directory for the local queue

```
To add or delete printers in the TCPIP PRINTCAP database, use the
$RUN SYS$SYSTEM:TCPIP$LPRSETUP command.
```

```
.
.
.
```
#### **3.3.2 Creating New TCP/IP Services Configuration Files**

If you do not have an existing TCP/IP Services configuration in place from a previous version of the product, the procedure begins by creating configuration database files, as shown in the following sample output:

TCP/IP Network Configuration Procedure

This procedure helps you define the parameters required to run Compaq TCP/IP Services for OpenVMS on this system.

Checking TCP/IP Services for OpenVMS configuration database files.

Creating SYS\$COMMON:[SYSEXE]TCPIP\$SERVICE.DAT Creating SYS\$COMMON:[SYSEXE]TCPIP\$HOST.DAT Creating SYS\$COMMON:[SYSEXE]TCPIP\$NETWORK.DAT Creating SYS\$COMMON:[SYSEXE]TCPIP\$ROUTE.DAT Creating SYS\$COMMON:[SYSEXE]TCPIP\$PROXY.DAT Creating SYS\$COMMON:[SYSEXE]TCPIP\$CONFIGURATION.DAT

Compaq TCP/IP Services for OpenVMS requires a definition for at least one interface. There are no interfaces defined on this system.

Please select the Interface option from the Core Environment Menu.

## **3.3.3 Understanding the Configuration Menus**

After the configuration files are converted or created, the Main Configuration menu is displayed:

Compaq TCP/IP Services for OpenVMS Configuration Menu

Configuration options:

- 1 Core environment
- 2 Client components
- 3 Server components
- 4 Optional components
- 5 Shutdown Compaq TCP/IP Services for OpenVMS
- 6 Startup Compaq TCP/IP Services for OpenVMS
- 7 Run tests
- A Configure options 1 4
- [E] Exit configuration procedure

Enter configuration option:

The options are as follows:

- 1. Core environment Software associated with the Network, Internet, and Transport layers of the TCP/IP architecture (Section 3.3.4)
- 2. Client components Application software and related components (Section 3.3.5)
- 3. Server components Server software and related components (Section 3.3.6)
- 4. Optional components Software that you configure if you plan to allow anonymous FTP access, or such products as PATHWORKS for OpenVMS (Advanced Server), Advanced Server for OpenVMS, DECnet over TCP/IP, or any applications that use the Stanford Research Institute (SRI) QIO application programming interface (Section 3.3.7)
- 5. Shutdown Compaq TCP/IP Services for OpenVMS
- 6. Startup Compaq TCP/IP Services for OpenVMS (Section 3.5.1)
- 7. Run tests (Section 3.6)

If you do not have experience with the TCP/IP Services product, you should use the configuration menus. However, if you have experience configuring the software and want to bypass the menus, you can add one or more command parameters when you run TCPIP\$CONFIG. For information about the command parameters, see Section 3.4.

## **3.3.4 Configuring the Core Environment**

From the Core Environment Configuration menu, enter option A to configure all the core environment components. Alternatively, you can configure one option at a time. The sample output in the following sections show the progression of the procedure when you choose to configure all components.

If you select option A from the Main Configuration menu, the Core Environment Configuration menu is displayed first. You can enter option A to configure all the core environment components. You are required to configure the Domain, Interfaces, and Routing options; the BIND Resolver and Time Zone are optional.

**Note**

Use the Interfaces menu (option 2) to set up an interface under control of the DHCP client. If you mark a DHCP client interface as primary, you might not need to set up the other Core Environment components. Ask your network manager whether these components are configured by DHCP. For more information, see the DHCP client documentation.

Compaq TCP/IP Services for OpenVMS Core Environment Configuration Menu

Configuration options:

1 - Domain 2 - Interfaces 3 - Routing 4 - BIND Resolver 5 - Time Zone A - Configure options 1 - 5 [E] - Exit menu

Enter configuration option: A Return

The following sections include sample output for the core environment components. The samples reflect a TCP/IP Services product configuration for a system on which other TCP/IP Services configurations are in place. The output varies for a new TCP/IP Services installation (see Appendix A).

Enter your responses to the menu questions using the information from your configuration planning worksheet (Section 1.3).

#### **3.3.4.1 Domain Configuration**

The following is a sample output for configuring the domain:

DOMAIN Configuration

Enter Internet domain [budget.acme.com]: widgets.com Return

#### **3.3.4.2 Interface Configuration**

The following is a sample output for configuring the Internet interface:

INTERFACE Configuration

The Ethernet device(s) on your system are: EWA0: Start of configuration questions for Internet interface WE0. WE0 is the Ethernet device EWA0: Interface: WE0 IP\_Addr: 10.10.2.2 NETWRK: 255.255.255.0 BRDCST: 10.10.2.255  $\texttt{C\_Addr}: \begin{array}{cccc} \hspace{2.5cm} & \hspace{2.5cm} & \hspace{2.5cm} \texttt{C\_BRDCST}: \end{array}$ Flags: Receive buffer: 0 Compaq TCP/IP Services for OpenVMS Interface WE0 Reconfiguration Menu Reconfiguration options: 1 - Configure interface manually (Current default) 2 - Let DHCP configure interface [E] - Exit menu (Do not reconfigure interface WE0) Enter configuration option: Return

In this example, no changes are made to the interface.

#### **3.3.4.3 Dynamic Routing Configuration**

The following is a sample output for configuring dynamic routing:

#### DYNAMIC ROUTING Configuration

Dynamic routing has not been configured.

You may configure dynamic ROUTED or GATED routing. You cannot enable both at the same time. If you want to change from one to the other, you must disable the current routing first, then enable the desired routing.

If you enable dynamic ROUTED routing, this host will use the Routing Information Protocol (RIP) - Version 1 to listen for all dynamic routing information coming from other hosts to update its internal routing tables. It will also supply its own Internet addresses to routing requests made from remote hosts.

If you enable dynamic GATED routing, you will be able to configure this host to use any combination of the following routing protocols to exchange dynamic routing information with other hosts on the network: Routing Information Protocol (RIP) - Version 1 & 2

Router Discovery Protocol (RDISC) Open Shortest Path First (OSPF) Exterior Gateway Protocol (EGP) Border Gateway Protocol (BGP-4) Static routes

\* Do you want to configure dynamic ROUTED or GATED routing [NO]: YES Return

\* Do you want to enable GATED routing configuration [NO]: Return

ROUTED option

If you enable the 'supply' option of dynamic routing, this host will supply dynamic routing information to other hosts on the network whether it is acting as an internetwork gateway or not.

\* Do you want this host to supply its dynamic routing information [NO]: Return

#### **3.3.4.4 BIND Resolver Configuration**

The following is a sample output for configuring the BIND resolver:

A BIND resolver has already been configured.

BIND Resolver Configuration

Transport: UDP Domain: budget.acme.com<br>Retry: 4<br>Timeout: 4 Retry: Timeout: 4 Servers: island.budget.acme.com Path: No values defined

\* Do you want to reconfigure BIND [NO]: Return

In this example, no changes are made to the BIND resolver.

#### **3.3.4.5 Time Zone Configuration**

The following is a sample output for configuring the time zone:

TIME ZONE Configuration

TCPIP uses timezone information provided by the OpenVMS Operating System. No additional timezone configuration is needed for TCPIP when the operating system is configured correctly.

This section verifies the current OpenVMS timezone configuration. A warning message (TCPIP-W-) indicates that corrective action should be taken. TCPIP will appear to operate but components may display either the wrong time or a time inconsistent with other applications.

%TCPIP-I-INFO, Logical name SYS\$TIMEZONE\_RULE found. -TCPIP-I-INFO, Software for automatic Summer/Winter time (TDF) change -TCPIP-I-INFO, is present. -TCPIP-I-INFO, Further action to ensure TDF change is not necessary.

%TCPIP-I-NORMAL, timezone information verified

Press Return to continue ...

## **3.3.5 Configuring the Client Environment**

After the core environment is configured, the procedure returns to the Core Environment menu. Enter option E to exit. If you selected option A in the Main Configuration menu, the Client Components Configuration menu is displayed next.

Compaq TCP/IP Services for OpenVMS Client Components Configuration Menu

Configuration options:

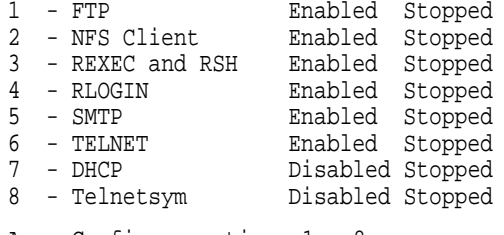

```
A - Configure options 1 - 8
```

```
[E] - Exit menu
```
Note that the sample Client Components Configuration menu shows most components enabled and all of them stopped. Components are enabled if they have been enabled in the TCP/IP Services configuration database (TCPIP\$CONFIGURATION.DAT). The enabled services are started the next time TCP/IP Services is started. You can also start (or stop) a specific component, without having to restart TCP/IP Services, by selecting the "Start service" option from that component's configuration menu. In addition, you can use command procedures to start or stop a specific component, as explained in Section 3.9.

The initial status of the components depends on whether you have other TCP/IP Services installations in place on the system, and whether the software or individual components have been started. On a new system, all the components would be disabled (the default). The status of components is also affected by the selections you made from the Core Environment menu.

To minimize resource consumption, enable and start only those components that you are sure to use. Disable those you do not plan to use.

You can enter option A to configure all the client components.

The following is an example of the output for configuring an FTP client. The configuration output for other clients might vary. Note that after you configure a client (such as FTP) that has an associated server, the configuration prompts you about whether to configure the corresponding server.

```
Enter configuration option: 1 Return
FTP CLIENT Configuration
Service is enabled on specific node.
Service is stopped.
         FTP CLIENT configuration options:
                 1 - Disable service on this node
                 2 - Start service on this node
                [E] - Exit FTP_CLIENT configuration
Enter configuration option: 1 Return
```
The FTP SERVER is enabled.

\* Do you want to configure the FTP SERVER [NO] ? Return

In the preceding example, the FTP client was originally enabled, and you selected option 1 to disable it. The following example shows the configuration output that might be seen if you want to enable an FTP client that had been disabled.

FTP CLIENT Configuration

Service is not enabled. Service is stopped.

FTP CLIENT configuration options:

- 1 Enable service on this node
- 2 Enable & Start service on this node
- [E] Exit FTP\_CLIENT configuration

Enter configuration option: 2 Return

In this example, as with the previous one, the TCP/IP Services software has already been started, so you have the choice of starting the client as well as enabling it. If you select option 1, the FTP service will be enabled and FTP will start the next time the TCP/IP Services is started. If you select option 2, the FTP service will be started immediately and then every time the TCP/IP kernel is started.

If the TCP/IP Services software had not already been started, then the FTP Client Components Configuration menu would only give you the option of enabling the component, as in the following example:

1 - Enable service on this node

[E] - Exit FTP\_CLIENT configuration

## **3.3.6 Configuring the Server Environment**

If you selected option A from the Main Configuration menu, the Server Components menu is displayed after you exit the Client Components Configuration menu.

Compaq TCP/IP Services for OpenVMS Server Components Configuration Menu

Configuration options:

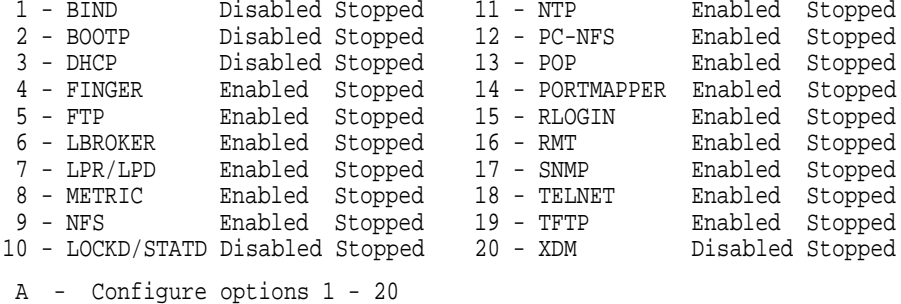

[E] - Exit menu

Enter configuration option:

Components are enabled if they have been added to the TCP/IP Services configuration database (TCPIP\$CONFIGURATION.DAT), and they are started the next time TCP/IP Services is started. You can also start (or stop) a specific component, without having to restart TCP/IP Services, by selecting the ''Start service'' option from that component's configuration menu. In addition, you can use command procedures to start or stop a specific component, as explained in Section 3.9.

The initial status of the components depends on whether you have other TCP/IP Services installations in place on the system, and whether the software or individual components have been started. To minimize resource consumption, enable and start the specific server components you plan to use, and disable those you do not plan to use. You can enter option A to configure all the server components.

For server components that have associated client components (such as the FTP server and client), when you configure the server component, you will be prompted about whether you want to configure the corresponding client component.

The following is an example of an XDM server configuration output. The configuration displays for other server components might vary.

Enter configuration option: 20 Return

XDM Configuration

Service is defined in the SYSUAF. Service is not defined in the TCPIP\$SERVICE database. Service is not enabled. Service is stopped.

XDM configuration options:

- 1 Enable service on this node
- [E] Exit XDM configuration

Enter configuration option:

**Note**

XDM requires the following DECwindows components to be installed:

- SYS\$COMMON:[SYSLIB]DECW\$XLIBSHR.EXE
- SYS\$COMMON:[SYSLIB]DECW\$XTLIBSHRR5.EXE
- SYS\$COMMON:[SYSLIB]DECW\$TRANSPORT\_COMMON.EXE (VAX only)

The TCPIP\$CONFIG procedure checks that these components are installed. If they are not found, TCPIP\$CONFIG notifies you and gives you the option of configuring XDM, assuming you will install the DECwindows components later before attempting to activate XDM. The notification and prompt are displayed as follows:

XDM requires DECwindows components that are not installed. Attempts to activate XDM will fail.

Type C to continue with XDM configuration, or E to exit [ E ]:

After you configure the server components, press Return to go to the Main Configuration menu. If you entered option A in the Main Configuration menu, the Optional Components Configuration menu is displayed next.

#### **3.3.7 Configuring the Optional Components**

You may need to configure optional product components if you plan to do one or more of the following:

- Run the PATHWORKS for OpenVMS (Advanced Server), the Advanced Server for OpenVMS, or DECnet over TCP/IP.
- Run or develop applications that use the Stanford Research Institute's (SRI) QIO application programming interface (API).
- Allow anonymous FTP access.

To configure the optional components, enter option 4 from the Main Configuration menu. The Optional Components Configuration menu displays the following menu options:

Compaq TCP/IP Services for OpenVMS Optional Components Configuration Menu

Configuration options:

```
1 - Configure PWIP Driver (for DECnet-Plus and PATHWORKS)
 2 - Configure SRI QIO Interface (INET Driver)
3 - Set up Anonymous FTP Account and Directories
A - Configure options 1 - 3
[E] - Exit menu
```
Enter configuration option:

Enter the options that are appropriate for your system: the PWIP Driver, the SRI QIO Interface, or Anonymous FTP Accounts and Directories.

- If you want to run PATHWORKS for OpenVMS (Advanced Server), Advanced Server for OpenVMS, or DECnet over TCP/IP, configure the PWIP driver by entering option 1. In addition, refer to the appropriate documentation for the layered product.
- If you run or develop applications that use the SRI QIO API, enter option 2.
- If you want to allow anonymous FTP access, enter option 3 to set up an anonymous FTP account and directories. Make sure you obtain the necessary user information code (UIC) (see Section 1.2.8) and determine guest user privileges.

The following shows the output when configuring the PWIP driver:

Enter configuration option: 1 Return

TCPIP Transport for DECnet and Pathworks Service Configuration

Service is enabled on specific node. Service is stopped.

TCPIP Transport for DECnet and Pathworks Service configuration options:

1 - Disable service on this node

[E] - Exit PWIP\_DRIVER configuration

Enter configuration option:

# **3.4 Using TCPIP\$CONFIG Option Commands to Bypass TCPIP\$CONFIG Menus**

If you are an experienced TCP/IP Services user, you may want to bypass the configuration menus to enable or disable functionality, as follows:

- 1. Log in to the SYSTEM account.
- 2. Run the TCPIP\$CONFIG command procedure and include appropriate options and keywords in the command line, as shown:

@SYS\$MANAGER:TCPIP\$CONFIG [option] {DISABLE | ENABLE} [CLUSTER]

where *option* can be one of the options described in the following table. The table also describes the function of the DISABLE, ENABLE, and CLUSTER keywords.

#### **Configuring TCP/IP Services 3.4 Using TCPIP\$CONFIG Option Commands to Bypass TCPIP\$CONFIG Menus**

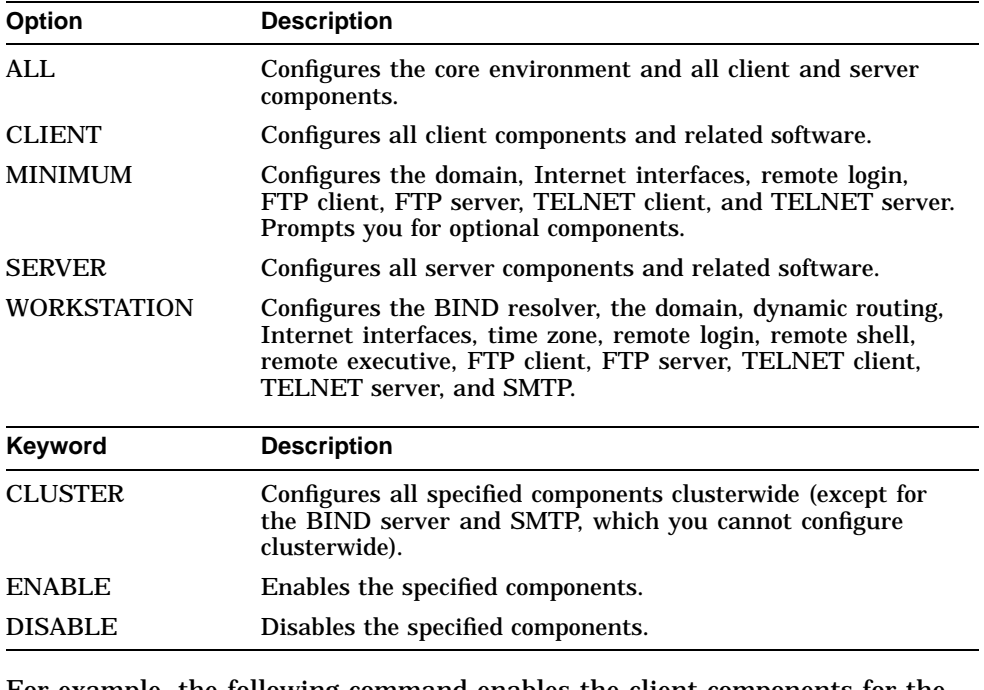

For example, the following command enables the client components for the entire cluster:

\$ @SYS\$MANAGER:TCPIP\$CONFIG CLIENT ENABLE CLUSTER

**Note**

The procedure implements two levels of enabling and disabling: clusterwide and single node (except for SMTP, which is configured and enabled as node specific only).

## **3.5 Making Configuration Changes Take Effect**

Whenever you configure the core TCP/IP Services software (the core environment), you must then start (or restart) TCP/IP Services to make the changes take effect. Do this before you run tests or customize the environment. Start TCP/IP Services from TCPIP\$CONFIG by following the procedure described in Section 3.5.1.

If you made changes to the client, server, or optional components only (that is, not to the core environment), you do not have to restart TCP/IP Services: you can restart the affected components individually to initialize the changes, by selecting the ''Start service'' option in the affected component's configuration menu. Alternatively, you can use each component's startup command procedure, as described in Section 3.9.

You can have the TCP/IP Services software started automatically each time the OpenVMS operating system is rebooted, or you can restart the software manually, as explained in Section 3.8.

### **Configuring TCP/IP Services 3.5 Making Configuration Changes Take Effect**

### **3.5.1 Starting TCP/IP Services Using TCPIP\$CONFIG**

After configuring the core environment, start TCP/IP Services on your system by selecting option 6 (Startup Compaq TCP/IP Services for OpenVMS) from the Main Configuration menu, as in the following example:

Compaq TCP/IP Services for OpenVMS Configuration Menu

Configuration options:

1 - Core environment 2 - Client components 3 - Server components 4 - Optional components 5 - Shutdown Compaq TCP/IP Services for OpenVMS 6 - Startup Compaq TCP/IP Services for OpenVMS 7 - Run tests A - Configure options 1 - 4 [E] - Exit configuration procedure Enter configuration option: 6 Begin Startup... %TCPIP-I-INFO, TCP/IP Services startup beginning at 5-DEC-2000 15:27:08.34 %TCPIP-I-NORMAL, timezone information verified %RUN-S-PROC\_ID, identification of created process is 00000D42 %TCPIP-I-SETLOCAL, setting domain and/or local host %TCPIP-I-STARTCOMM, starting communication %TCPIP-I-SETPROTP, setting protocol parameters %TCPIP-I-DEFINTE, defining interfaces %TCPIP-I-STARTNAME, starting name service %TCPIP-S-STARTDONE, TCP/IP Kernel startup completed %TCPIP-I-LOADSERV, loading TCPIP server proxy information %TCPIP-I-SERVLOADED, auxiliary server loaded with 0 proxy records -TCPIP-I-SERVSKIP, skipped 0 communication proxy records -TCPIP-I-SERVTOTAL, total of 6 proxy records read %TCPIP-S-STARTDONE, TCPIP\$PROXY startup completed %TCPIP-S-STARTDONE, TCPIP\$PORTMAPPER startup completed %TCPIP-S-STARTDONE, TCPIP\$FINGER startup completed %TCPIP-S-STARTDONE, TCPIP\$FTP startup completed %TCPIP-S-STARTDONE, TCPIP\$FTP\_CLIENT startup completed %TCPIP-S-STARTDONE, TCPIP\$LBROKER startup completed %TCPIP-S-STARTDONE, TCPIP\$LOCKD startup completed %TCPIP-S-STARTDONE, TCPIP\$LPD startup completed %TCPIP-S-STARTDONE, TCPIP\$LPD\_CLIENT startup completed %TCPIP-S-STARTDONE, TCPIP\$METRIC startup completed %TCPIP-S-STARTDONE, TCPIP\$NFS startup completed %TCPIP-S-STARTDONE, TCPIP\$NFS\_CLIENT startup completed %TCPIP-S-STARTDONE, TCPIP\$NTP startup completed %TCPIP-S-STARTDONE, TCPIP\$PCNFS startup completed %TCPIP-S-STARTDONE, TCPIP\$POP startup completed %RUN-S-PROC\_ID, identification of created process is 00000C4E %TCPIP-S-STARTDONE, TCPIP\$PWIP\_DRIVER startup completed %TCPIP-S-STARTDONE, TCPIP\$REXEC startup completed %TCPIP-S-STARTDONE, TCPIP\$RLOGIN startup completed %TCPIP-S-STARTDONE, TCPIP\$RMT startup completed %TCPIP-S-STARTDONE, TCPIP\$RSH startup completed %TCPIP-S-STARTDONE, TCPIP\$SMTP startup completed %TCPIP-S-STARTDONE, TCPIP\$SNMP startup completed %TCPIP-S-STARTDONE, TCPIP\$STATD startup completed %TCPIP-S-STARTDONE, TCPIP\$TELNET startup completed %TCPIP-S-STARTDONE, TCPIP\$TELNETSYM startup completed %TCPIP-S-STARTDONE, TCPIP\$TFTP startup completed

```
%TCPIP-S-STARTDONE, TCPIP$XDM startup completed
%TCPIP-S-STARTDONE, TCP/IP Services startup completed at 5-DEC-2000 15:27:50.47
Startup request completed.
Press Return to continue ...
```
# **3.6 Verifying the Configuration**

You can verify the configuration by running the installation verification procedure (IVP).

You should run the IVP if the following apply:

- You loaded the Product Authorization Key (PAK), and you want to verify that the lower-layer software and the Portmapper service are installed correctly.
- You did not load the PAK, but you want to verify that TCP/IP Services is installed correctly for DECwindows to display the TCP/IP Services applications.
- You require the software to transfer device socket packets that continuously vary in size between a sender and a receiver.
- You need to test the Portmapper service with a pair of client/server programs. The IVP reports the time it took to run the test to SYS\$OUTPUT.
- You need to test your SNMP service.

Before you run the IVP, make sure TCP/IP Services has started and you have SYSPRV, OPER, NETMBX, and TMPMBX privileges.

You can run the IVP from the TCPIP\$CONFIG configuration procedure or by command line at the OpenVMS DCL prompt. When you run the IVP from TCPIP\$CONFIG, you have the option of running an additional test that verifies the SNMP configuration.

### **3.6.1 Running the IVP from the TCPIP\$CONFIG Command Procedure**

In the TCP/IP Services for OpenVMS Main Configuration menu, select option 7 (Run tests). The Test menu appears, as in the following example:

Compaq TCP/IP Services for OpenVMS TEST Menu

Test options:

1 - Internet IVP 2 - SNMP IVP  $A - Tests 1 - 2$ [E] - Exit menu

Enter test option:

Select the appropriate option for the test you want to perform.

#### **3.6.2 Running the IVP from the OpenVMS DCL Prompt**

To run the IVP at the DCL prompt, any time after exiting the configuration procedure, enter the following command. This procedure performs the same test as option 1 of the TCPIP\$CONFIG Test menu (Internet IVP).

```
$ @SYS$TEST:TCPIP$IVP
```
#### **3.6.3 Verifying the TCP/IP Services Internet Configuration**

When you select option 1 or A from the TCPIP\$CONFIG Test menu, or run the TCPIP\$IVP command procedure at the command line, the IVP tests the basic TCP/IP Services for OpenVMS software configuration, as in the following example. Here, the test completes successfully.

Enter test option: 1 Return

%%% TCPIP IVP: started %% UDP/IP test started at 31-MAR-2000 16:13:03.02 UDP/IP test ended at 31-MAR-2000 16:13:03.69 UDP/IP transferred successfully in 0 seconds 4198400 bytes TCP/IP test started at 31-MAR-2000 16:13:04.20 TCP/IP test ended at 31-MAR-2000 16:13:41.21 TCP/IP transferred successfully in 37 seconds 4198400 bytes RAW\_IP test started at 31-MAR-2000 16:13:41.71 RAW\_IP test ended at 31-MAR-2000 16:13:41.79 RAW IP transferred successfully in 0 seconds 251000 bytes %%% TCPIP IVP: completed successfully %%% IVP request completed.

Press Return to continue ...

If the IVP does not complete successfully, the procedure displays error messages. All IVP errors use the same format as OpenVMS system messages. For example:

%TCPIP-E-IDENT, explanation of error.

Table 3–2 lists some common problems that cause IVP error messages. If the recommended action does not correct the problem, contact your Compaq support representative.

| <b>Problem</b>                                  | <b>Corrective Action</b>                                                                                       |
|-------------------------------------------------|----------------------------------------------------------------------------------------------------|
| Network configuration is incorrect.             | Shut down TCP/IP Services and rerun the<br>configuration procedure.                                            |
| Startup fails.                                  | Check the system parameters in the<br>MODPARAMS.DAT file and adjust them if<br>necessary. (See Section 1.2.7.) |
|                                                 | Shut down and restart TCP/IP Services.                                                                         |
| Installation kit is defective.                  | Request a replacement kit.                                                                                     |
| <b>IVP</b> fails because the PAK is<br>missing. | Register a Compag TCP/IP Services for OpenVMS<br>PAK.                                                          |

**Table 3–2 Troubleshooting IVP Errors**

### **3.6.4 Verifying the SNMP Configuration**

If you select option 2 or A from the TCPIP\$CONFIG Test menu, the IVP tests the SNMP service, as in the following example:

Begin SNMP IVP...

The SNMP IVP requires that TCPIP/IP Services be running. It performs the following startups and shutdowns on the SNMP service only (other TCP/IP services are not affected): - If SNMP is running, shuts down SNMP before initial configuration - Starts SNMP and runs tests - Shuts down SNMP and restores initial configuration - Before exiting, starts SNMP Shutting down the SNMP service... done. Creating temporary read/write community SNMPIVP\_6520. Enabling SET operations. Starting up the SNMP service... done. Saving sysContact: Ralph Nickleby Setting sysContact to: Julius Caesar Retrieved sysContact: Julius Caesar (Retrieved value matches SET value.) Restoring sysContact to: Ralph Nickleby Saving snmpEnableAuthenTraps: 1 (enabled) Setting snmpEnableAuthenTraps to: 2 (disabled) Retrieved snmpEnableAuthenTraps: 2 (disabled) (Retrieved value matches SET value.) Restoring snmpEnableAuthenTraps: 1 (enabled) Disabling SET operations. Deleting temporary read/write community SNMPIVP\_6520. Shutting down and restarting the SNMP service... Shutting down the SNMP service... done. Starting up the SNMP service... done. SNMP IVP request completed.

Press Return to continue ...

If one of the SNMP tests fails, you will see messages such as the following:

SNMPIVP: unexpected text in response to SNMP request: "No reply." See file SYS\$SYSDEVICE:[TCPIP\$SNMP]TCPIP\$SNMP\_REQUEST.DAT for more details. Verify that SNMP trace is not enabled. sysContact could not be retrieved. Status = 0 The SNMP IVP has NOT completed successfully.

> In this case, the error could indicate that not all SNMP components have started, or that SNMP tracing is enabled and needs to be disabled. For information about SNMP trace, see the *Compaq TCP/IP Services for OpenVMS Management* guide.

# **3.7 Additional Configuration Tasks**

After you run TCPIP\$CONFIG and enable the functionality and components appropriate for your network, you need to complete additional configuration tasks to enable access to product applications. TCP/IP Services provides a management command interface and logical names you can use to modify or customize the software for your environment.

The additional configuration tasks include:

- Populating databases (for example, for BIND and DHCP)
- Setting up user accounts
- Setting up communication and NFS proxies
- Defining print queues
- Setting up, exporting, and maintaining file systems
- Tuning the system for optimum performance

Many of the services require additional configuration or optimization. For more information about the additional configuration tasks and how each service can be further configured, refer to the *Compaq TCP/IP Services for OpenVMS Management* guide.

# **3.8 Starting and Stopping TCP/IP Services**

You can use commands in your OpenVMS startup file to have TCP/IP Services started and stopped automatically when the OpenVMS system starts up or shuts down, as explained in Section 3.8.1. These commands start and stop all the TCP/IP Services components installed on your system. Alternatively, you can start and stop individual TCP/IP Services client or server components without affecting the other TCP/IP Services components currently running. For information about starting and stopping individual components, see Section 3.9.

If necessary, you can start and stop TCP/IP Services manually, as explained in Section 3.8.2.

### **3.8.1 Automatically Starting and Stopping TCP/IP Services**

To allow TCP/IP Services software to start automatically when the system starts up and to stop automatically when the system shuts down, edit the SYS\$COMMON:[SYSMGR]SYSTARTUP\_VMS.COM file and include the following command:

#### @SYS\$STARTUP:TCPIP\$STARTUP

If your system had earlier versions of TCP/IP Services, UCX\$STARTUP.COM and UCX\$SHUTDOWN.COM files might be present. These are no longer applicable; delete any definition of them from SYS\$MANAGER:SYSTARTUP\_VMS.COM.

For TCP/IP Services to start after you log in to your OpenVMS account, the OpenVMS systemwide login procedure (typically SYS\$MANAGER:SYLOGIN.COM) must have world read and execute protections (W:RE).

To display the current protections, enter the following command:

\$ DIR/PROTECTION SYS\$MANAGER:SYLOGIN.COM

The protections are displayed for four groups, each separated by a comma, such as (RWED,RWED,WRE,RE). The protections for the World group are the last ones in the series (in this example, RE). If the protections are not RE, enter:

\$ SET PROTECTION=(W:RE) SYS\$MANAGER:SYLOGIN.COM

#### **3.8.2 Starting and Stopping TCP/IP Services Manually**

To start TCP/IP Services manually, enter the following command:

\$ @SYS\$STARTUP:TCPIP\$STARTUP

To stop TCP/IP Services manually, enter the following command:

\$ @SYS\$STARTUP:TCPIP\$SHUTDOWN

# **3.9 Starting and Stopping Individual Services**

On a system already running TCP/IP Services, you can configure an individual server or client component without affecting the other TCP/IP Services components running on your system and without having to restart TCP/IP Services.

Most services can be shut down and started independently. This is useful when you change parameters or logical names that require the service to be restarted.

The following files are provided:

- SYS\$STARTUP:TCPIP\$*service*\_STARTUP.COM allows you to start the *service* service.
- SYS\$STARTUP:TCPIP\$*service*\_SHUTDOWN.COM allows you to shut down the *service* service.

To preserve site-specific parameter settings and commands, create the following files. These files are not overwritten when you reinstall TCP/IP Services:

- SYS\$STARTUP:TCPIP\$*service*\_SYSTARTUP.COM can be used as a repository for site-specific definitions and parameters to be invoked when *service* is started.
- SYS\$STARTUP:TCPIP\$*service*\_SYSHUTDOWN.COM can be used as a repository for site-specific definitions and parameters to be invoked when *service* is shut down.

In these file names, *service* is the name of the service to be started or shut down. For example, use TCPIP\$NTP\_SHUTDOWN to shut down the NTP service.

For more information, see the *Compaq TCP/IP Services for OpenVMS Management* guide.

## **3.10 Specifying TCP/IP Services as the Transport for DECwindows Applications**

To enable TCP/IP Services as the transport interface for DECwindows applications, add the following line to the SYS\$MANAGER:DECW\$PRIVATE\_SERVER\_SETUP.COM command procedure:

\$ DECW\$SERVER\_TRANSPORTS == "DECNET,LOCAL,TCPIP"

#### Then restart DECwindows:

\$ @SYS\$STARTUP:DECW\$STARTUP RESTART

If DECnet or DECnet-Plus software runs on the system, start it.

To display DECwindows applications from a DECwindows client (remote host) to a DECwindows server (your workstation), proceed as follows:

- 1. Set up security on the remote host.
- 2. Add the remote client to the local hosts database.
- 3. Add to SYS\$MANAGER:DECW\$PRIVATE\_SERVER\_SETUP.COM the following line:

\$ DECW\$SERVER\_TRANSPORTS == "DECNET,LOCAL,TCPIP"

## **Configuring TCP/IP Services 3.10 Specifying TCP/IP Services as the Transport for DECwindows Applications**

4. Set the display for the applications to the remote host:

\$ SET DISPLAY/CREATE/NODE=remote-host/TRANSPORT=TCPIP

**A**

# **Sample New TCP/IP Services Installation and Configuration**

This appendix shows a sample installation and configuration of the TCP/IP Services product on a system on which the product has never been installed.

### **A.1 Sample New Installation Procedure**

The following example shows a sample installation dialog for the TCP/IP Services. In this example, the installation takes place on a system where the product has not been installed. If TCP/IP Services had been installed previously on the system, the installation dialog would differ slightly (see Chapter 2).

Choose one or more items from the menu separated by commas: 1 The following product has been selected: DEC VAXVMS TCPIP V5.1-0 Layered Product Do you want to continue? [YES] Return Configuration phase starting ... You will be asked to choose options, if any, for each selected product and for any products that may be installed to satisfy software dependency requirements. DEC VAXVMS TCPIP V5.1-0: Compaq TCP/IP Services for OpenVMS. (c) Compaq Computer Corporation 2000. All Rights Reserved. Compaq Computer Corporation Compaq TCP/IP Services for OpenVMS offers several license options. Do you want the defaults for all options? [YES] Return Do you want to review the options? [NO] Return Execution phase starting ... The following product will be installed to destination: DEC VAXVMS TCPIP V5.1-0 DISK\$OVMSVAXSYS: [VMS\$COMMON.] Portion done: 0%...10%...20%...30%...40%...50%...60%...70%...80%...90% %PCSI-I-PRCOUTPUT, output from subprocess follows ... % TCPIP-W-PCSI\_INSTALL % - Execute SYS\$MANAGER:TCPIP\$CONFIG.COM to proceed with configuration of % Compaq TCP/IP Services. % Portion done: 100% The following product has been installed: DEC VAXVMS TCPIP V5.1-0 Layered Product DEC VAXVMS TCPIP T5.1-0: Compaq TCP/IP Services for OpenVMS. Check the release notes for current status of the product.

# **A.2 Sample New Configuration Procedure**

The following example shows a sample configuration dialog for the TCP/IP Services, in which the following components are configured:

- Core environment
- TELNET client
- FTP server

In this example, the configuration takes place on a system where the product has never been configured. If TCP/IP Services had been configured previously on the system, the dialog would differ significantly (see Chapter 3).

TCP/IP Network Configuration Procedure

This procedure helps you define the parameters required to run Compaq TCP/IP Services for OpenVMS on this system.

Checking TCP/IP Services for OpenVMS configuration database files.

Creating SYS\$COMMON:[SYSEXE]TCPIP\$SERVICE.DAT Creating SYS\$COMMON:[SYSEXE]TCPIP\$HOST.DAT Creating SYS\$COMMON:[SYSEXE]TCPIP\$NETWORK.DAT Creating SYS\$COMMON:[SYSEXE]TCPIP\$ROUTE.DAT Creating SYS\$COMMON:[SYSEXE]TCPIP\$PROXY.DAT Creating SYS\$COMMON:[SYSEXE]TCPIP\$CONFIGURATION.DAT

Compaq TCP/IP Services for OpenVMS requires a definition for at least one interface. There are no interfaces defined on this system.

Please select the Interface option from the Core Environment Menu.

Compaq TCP/IP Services for OpenVMS Configuration Menu

Configuration options:

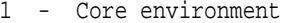

- 2 Client components
- 3 Server components
- 4 Optional components
- 5 Shutdown Compaq TCP/IP Services for OpenVMS
- 6 Startup Compaq TCP/IP Services for OpenVMS
- 7 Run tests
- A Configure options 1 4
- [E] Exit configuration procedure

Enter configuration option: 1 Return

Compaq TCP/IP Services for OpenVMS Core Environment Configuration Menu Configuration options:

1 - Domain 2 - Interfaces 3 - Routing 4 - BIND Resolver 5 - Time Zone A - Configure options 1 - 5 [E] - Exit menu Enter configuration option: A Return DOMAIN Configuration Enter Internet domain: budget.acme.com

#### **Sample New TCP/IP Services Installation and Configuration A.2 Sample New Configuration Procedure**

INTERFACE Configuration

The Ethernet device(s) on your system are: ESA0: \* Not Configured \*

Start of configuration questions for Internet interface SE0.

SE0 is the Ethernet device ESA0:

SE0 has not been configured

Compaq TCP/IP Services for OpenVMS Interface SE0 Configuration Menu

Configuration options:

- 1 Configure interface manually
- 2 Let DHCP configure interface
- [E] Exit menu (Do not configure interface SE0)

Enter configuration option: 1 Return Enter unqualified host name: HEARTS Return Enter Internet address for hearts:  $10.0.2.4$  Return Enter Internet network mask for hearts  $[255.0.1.0]: 255.1.12.1$  Return Enter broadcast mask for hearts [10.0.2.255]: Return

The following parameters will be used to define the Internet interface SE0:

Host name: hearts.budget.acme.com Internet address: 10.0.2.4<br>Network mask: 255.1.12.1 Network mask: Broadcast mask: 10.0.2.255

\* Is the above correct [YES]: Return]

End of configuration questions for Internet interface SE0

DYNAMIC ROUTING Configuration

Dynamic routing has not been configured.

You may configure dynamic ROUTED or GATED routing. You cannot enable both at the same time. If you want to change from one to the other, you must disable the current routing first, then enable the desired routing.

If you enable dynamic ROUTED routing, this host will use the Routing Information Protocol (RIP) - Version 1 to listen for all dynamic routing information coming from other hosts to update its internal routing tables. It will also supply its own Internet addresses to routing requests made from remote hosts.

If you enable dynamic GATED routing, you will be able to configure this host to use any combination of the following routing protocols to exchange dynamic routing information with other hosts on the network: Routing Information Protocol (RIP) - Version 1 & 2 Router Discovery Protocol (RDISC) Open Shortest Path First (OSPF)

Exterior Gateway Protocol (EGP) Border Gateway Protocol (BGP-4) Static routes

\* Do you want to configure dynamic ROUTED or GATED routing [NO]: Return

A default route has not been configured. \* Do you want to configure a default route [YES]: Return Enter your Default Gateway host name or address: GATE1.BUDGET.ACME.COM

gate1.budget.acme.com is not in the local host database.

#### **Sample New TCP/IP Services Installation and Configuration A.2 Sample New Configuration Procedure**

Enter Internet address for gate1.budget.acme.com: 10.0.2.66

BIND RESOLVER Configuration

A BIND resolver has not been configured.

Compaq TCP/IP Services for OpenVMS supports the Berkeley Internet Name Domain (BIND) resolver. BIND is a network service that enables clients to name resources or objects and share information with other objects on the network.

Before configuring your system as a BIND resolver, you should first be sure that there is at least one system on the network configured as either a BIND primary or secondary server for this domain.

You can specify a BIND server by its address or name; however, if specified by name, an entry for it must exist in the TCPIP\$HOST database.

You will be asked one question for each server. Press Return at the prompt to terminate the list.

Enter your BIND server name: NUMB9.BUDGET.ACME.COM Return

numb9.budget.acme.com is not in the local host database.

Enter Internet address for numb9.budget.acme.com: 10.0.2.11 Enter your BIND server name: Return

TCPIP uses timezone information provided by the OpenVMS Operating System. No additonal timezone configuration is needed for TCPIP when the operating system is configured correctly.

This section verifies the current OpenVMS timezone configuration. A warning message (TCPIP-W-) indicates that corrective action should be taken. TCPIP will appear to operate but components may display either the wrong time or a time inconsistent with other applications. Press Return to continue ... Return

Compaq TCP/IP Services for OpenVMS Core Environment Configuration Menu

Configuration options:

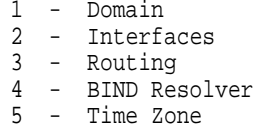

- A Configure options 1 5
- [E] Exit menu

Enter configuration option: Return

Compaq TCP/IP Services for OpenVMS Configuration Menu

Configuration options:

- 1 Core environment
- 2 Client components
- 3 Server components
- 4 Optional components
- 5 Shutdown Compaq TCP/IP Services for OpenVMS
- 6 Startup Compaq TCP/IP Services for OpenVMS
- 7 Run tests
- A Configure options 1 4
- [E] Exit configuration procedure

Enter configuration option: 2 Return

Compaq TCP/IP Services for OpenVMS Client Components Configuration Menu

Configuration options:

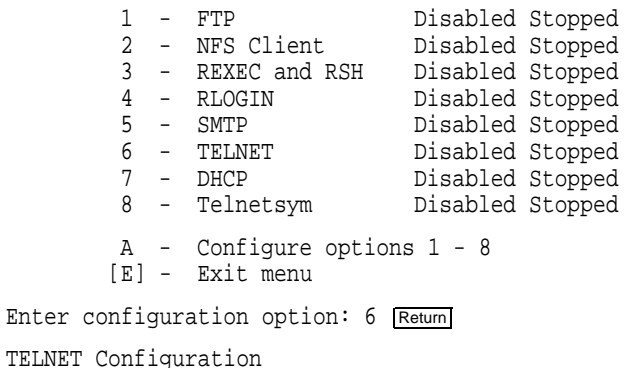

Service is not defined in the TCPIP\$SERVICE database. Service is not enabled. Service is stopped.

TELNET configuration options:

- 1 Enable service on this node
- [E] Exit TELNET configuration

Enter configuration option: 1 Return Creating TELNET Service Entry

Compaq TCP/IP Services for OpenVMS Client Components Configuration Menu

Configuration options:

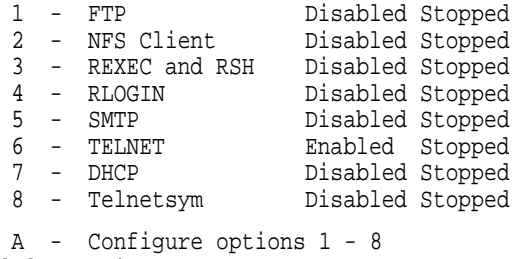

[E] - Exit menu

Enter configuration option: Return

Compaq TCP/IP Services for OpenVMS Configuration Menu

Configuration options:

- 1 Core environment
- 2 Client components
- 3 Server components
- 4 Optional components
- 5 Shutdown Compaq TCP/IP Services for OpenVMS
- 6 Startup Compaq TCP/IP Services for OpenVMS
- 7 Run tests
- A Configure options 1 4
- [E] Exit configuration procedure

Enter configuration option: 3 Return

Compaq TCP/IP Services for OpenVMS Server Components Configuration Menu

Configuration options:

**Sample New TCP/IP Services Installation and Configuration A.2 Sample New Configuration Procedure**

1 - BIND Disabled Stopped 11 - NTP Disabled Stopped 2 - BOOTP Disabled Stopped 12 - PC-NFS Disabled Stopped 3 - DHCP Disabled Stopped 13 - POP Disabled Stopped 4 - FINGER Disabled Stopped 14 - PORTMAPPER Disabled Stopped 5 - FTP Disabled Stopped 15 - RLOGIN Enabled Stopped 6 - LBROKER Disabled Stopped 16 - RMT Disabled Stopped 7 - LPR/LPD Disabled Stopped 17 - SNMP Disabled Stopped 8 - METRIC Disabled Stopped 18 - TELNET Enabled Stopped 9 - NFS Disabled Stopped 19 - TFTP Disabled Stopped 10 - LOCKD/STATD Disabled Stopped 20 - XDM Disabled Stopped A - Configure options 1 - 20 [E] - Exit menu Enter configuration option:  $5$  Return FTP Configuration Service is defined in the SYSUAF. Service is not defined in the TCPIP\$SERVICE database. Service is not enabled. Service is stopped. FTP configuration options: 1 - Enable service on this node [E] - Exit FTP configuration Enter configuration option: 1 Return Creating FTP Service Entry The FTP CLIENT is enabled. \* Do you want to configure FTP CLIENT [NO]: Return Compaq TCP/IP Services for OpenVMS Server Components Configuration Menu Configuration options: 1 - BIND Disabled Stopped 11 - NTP Disabled Stopped 2 - BOOTP Disabled Stopped 12 - PC-NFS Disabled Stopped 3 - DHCP Disabled Stopped 13 - POP Disabled Stopped 4 - FINGER Disabled Stopped 14 - PORTMAPPER Disabled Stopped 5 - FTP Enabled Stopped 15 - RLOGIN Enabled Stopped 6 - LBROKER Disabled Stopped 16 - RMT Disabled Stopped 7 - LPR/LPD Disabled Stopped 17 - SNMP Disabled Stopped 8 - METRIC Disabled Stopped 18 - TELNET Enabled Stopped 9 - NFS Disabled Stopped 19 - TFTP Disabled Stopped 10 - LOCKD/STATD Disabled Stopped 20 - XDM Disabled Stopped A - Configure options 1 - 20 [E] - Exit menu Enter configuration option: Return Compaq TCP/IP Services for OpenVMS Configuration Menu Configuration options: 1 - Core environment 2 - Client components 3 - Server components 4 - Optional components 5 - Shutdown Compaq TCP/IP Services for OpenVMS 6 - Startup Compaq TCP/IP Services for OpenVMS 7 - Run tests A - Configure options 1 - 4 [E] - Exit configuration procedure Enter configuration option: 6 Return

Begin Startup...

%TCPIP-I-INFO, TCP/IP Services startup beginning at 5-DEC-2000 13:22:27 .82 %TCPIP-I-NORMAL, timezone information verified %RUN-S-PROC\_ID, identification of created process is 00000058 %TCPIP-I-SETLOCAL, setting domain and/or local host %TCPIP-I-STARTCOMM, starting communication %TCPIP-I-SETPROTP, setting protocol parameters %TCPIP-I-DEFINTE, defining interfaces %TCPIP-I-STARTNAME, starting name service %TCPIP-S-STARTDONE, TCP/IP Kernel startup completed %TCPIP-I-LOADSERV, loading TCPIP server proxy information %TCPIP-I-SERVLOADED, auxiliary server loaded with 0 proxy records -TCPIP-I-SERVSKIP, skipped 0 communication proxy records -TCPIP-I-SERVTOTAL, total of 6 proxy records read %TCPIP-S-STARTDONE, TCPIP\$PROXY startup completed %TCPIP-S-STARTDONE, TCPIP\$FTP startup completed %TCPIP-S-STARTDONE, TCPIP\$TELNET startup completed %TCPIP-S-STARTDONE, TCP/IP Services startup completed at 5-DEC-2000 13: 23:00.49

Startup request completed. Press Return to continue ...

# **Index**

## **A**

Advanced Server for OpenVMS configuring, 3–11 Anonymous FTP configuring to use, 3–11 Automatic configuration of TCP/IP Services, 3–1

## **B**

BIND resolver configuring, 3–7 BIND server configuring, 3–10 BOOTP server configuring, 3–10

# **C**

CD-ROM distribution kit inspecting, 1–2 Client components starting and stopping individually, 3–19 Client environment configuring, 3–8 Configuration worksheet, 1–6 Configuring TCP/IP Services automatic, 3–1 client components, 3–8 client environment, 3–8 to 3–9 configuration files creating new, 3–3 core environment, 3–5 to 3–8 description of major tasks, 1–1 new configuration, 1–1 optional components, 3–11 postconfiguration tasks, 3–17 server components, 3–10, 3–11 server environment, 3–10 to 3–11 tasks, recommended order of, 3–1 TCPIP\$CONFIG menus, description, 3–4 time required, 1–1 using TCPIP\$CONFIG menus, 3–5 using TCPIP\$CONFIG option commands, 3–12 verifying services, 3–15

## **D**

DECnet over TCP/IP configuring to use, 3–11 **DECwindows** components required for XDM, 3–11 defining TCP transport, 3–19 requirements for product installation, 1–3 DHCP client configuring, 3–8 DHCP server configuring, 3–10 configuring TCP/IP Services, 3–1 Disk space requirements, 1–3 system, backing up, 1–2 Distribution kit inspecting, 1–2 Domain configuring, 3–5 Dynamic routing configuring, 3–6

# **F**

FINGER server configuring, 3–10 FTP client configuring, 3–9 FTP server configuring, 3–10

## **G**

Global pagelets and sections increasing, 1–4 requirements, 1–4

## **I**

Installing TCP/IP Services, 2–1 to 2–4 listing the installed files, 2–4 major tasks, 1–1 new installation, A–2 time required, 1–1

Interface configuring, 3–6 IVP (Installation Verification Procedure) description, 3–15

## **L**

LBROKER server configuring, 3–10 License Product Authorization Key *See* PAK LOCKD/STATD server configuring, 3–10 LPR/LPD client configuring, 3–8 LPR/LPD server configuring, 3–10

## **M**

Magnetic tape distribution kit inspecting, 1–2 Memory physical memory requirements, 1–3 Menus understanding the TCPIP\$CONFIG menus,  $3 - 4$ METRIC server configuring, 3–10

# **N**

NFS client configuring, 3–8 NFS server configuring, 3–10 Nonpaged dynamic pool increasing, 1–4 NTP server configuring, 3–10

# **O**

OpenVMS License Management Facility (LMF) using to register PAK, 1–3 OpenVMS operating system reboot, 2–3 upgrading, 1–2 Optional components, configuring Advanced Server for OpenVMS, 3–12 anonymous FTP, 3–12 PATHWORKS (Advanced Server), 3–12 PWIP driver, 3–12 SRI QIO interface, 3–12

# **P**

PAK registering, 1–3 **PATHWORKS** configuring, 3–11 PATHWORKS Advanced Server, 1–5 PATHWORKS Internet Protocol driver *See* PWIP PC-NFS server configuring, 3–10 POLYCENTER Software Installation utility for installing or upgrading (OpenVMS VAX or Alpha),  $2-1$  to  $2-4$ POP server configuring, 3–10 PORTMAPPER server configuring, 3–10 Postconfiguration tasks, 3–17 PWIP configuring, 3–12 requirement, interrupt stack pages, 1–5

# **R**

Reboot, 2–4 Release notes extracting into a .TXT file, 1–2 location after installation, 2–4 REXEC and RSH client configuring, 3–8 RLOGIN client configuring, 3–8 RLOGIN server configuring, 3–10 RMT server configuring, 3–10

# **S**

Server components starting and stopping individually, 3–19 SMTP client configuring, 3–8 SNMP testing, 3–16 verifying the configuration, 3–16 SNMP server configuring, 3–10 SRI QIO configuring to use, 3–11 Starting TCP/IP Services after configuration, 3–14 automatically, 3–18 manually, 3–18 using TCPIP\$CONFIG, 3–14

Stopping TCP/IP Services automatically, 3–18 manually, 3–18 System parameters checking and changing before installing, 1–4 to  $1 - 5$ setting the SPTREQ parameter, 1–5

## **T**

Tasks major, installing and configuring, 1–1 TCP/IP Services and anonymous FTP access, 3–12 client components configuring, 3–8 to 3–9 starting and stopping individually, 3–19 configuration, 3–1 to 3–17 new, A–2 configuration files converting from previous configuration, 3–2 core environment configuring, 3–5 to 3–8 installation,  $2-1$  to  $2-4$ new, A–1 preparing to configure, 1–6 preparing to install, 1–1 to 1–6 server components configuring, 3–10 to 3–11 starting and stopping individually, 3–19 starting after configuration, 3–13 starting and stopping automatically, 3–18 starting and stopping manually, 3–18 starting using TCPIP\$CONFIG, 3–14 upgrading, 2–1 to 2–4 verifying, 3–15

TCPIP\$CONFIG menus description, 3–4 TCPIP\$CONFIG procedure *See* Configuring TCP/IP Services TELNET client configuring, 3–8 TELNET server configuring, 3–10 TFTP server configuring, 3–10 Time zone configuring, 3–7 TK50 distribution kit inspecting, 1–2 Troubleshooting configuration procedure problems, 3–16

## **U**

UIC codes assigning, 1–5 Upgrading TCP/IP Services, 2–1 to 2–4 User access configuring to allow anonymous FTP access, 3–11

# **V**

Verifying the SNMP configuration, 3–16 Verifying the TCP/IP Services configuration, 3–15

# **X**

XDM server and DECwindows requirements, 3–11 configuring, 3–10